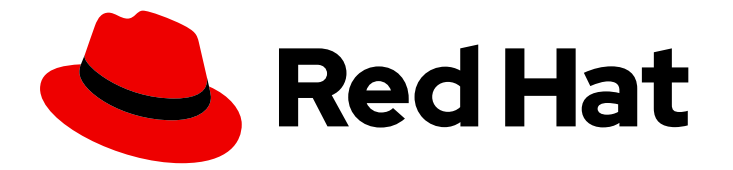

# Red Hat Gluster Storage 3.5

# Installation Guide

Installing Red Hat Gluster Storage 3.5

Last Updated: 2020-01-29

Installing Red Hat Gluster Storage 3.5

Gluster Storage Documentation Team Red Hat Customer Content Services gluster-docs@redhat.com

# Legal Notice

Copyright © 2015-2019 Red Hat, Inc.

This document is licensed by Red Hat under the Creative Commons [Attribution-ShareAlike](http://creativecommons.org/licenses/by-sa/3.0/) 3.0 Unported License. If you distribute this document, or a modified version of it, you must provide attribution to Red Hat, Inc. and provide a link to the original. If the document is modified, all Red Hat trademarks must be removed.

Red Hat, as the licensor of this document, waives the right to enforce, and agrees not to assert, Section 4d of CC-BY-SA to the fullest extent permitted by applicable law.

Red Hat, Red Hat Enterprise Linux, the Shadowman logo, the Red Hat logo, JBoss, OpenShift, Fedora, the Infinity logo, and RHCE are trademarks of Red Hat, Inc., registered in the United States and other countries.

Linux ® is the registered trademark of Linus Torvalds in the United States and other countries.

Java ® is a registered trademark of Oracle and/or its affiliates.

XFS ® is a trademark of Silicon Graphics International Corp. or its subsidiaries in the United States and/or other countries.

MySQL<sup>®</sup> is a registered trademark of MySQL AB in the United States, the European Union and other countries.

Node.js ® is an official trademark of Joyent. Red Hat is not formally related to or endorsed by the official Joyent Node.js open source or commercial project.

The OpenStack ® Word Mark and OpenStack logo are either registered trademarks/service marks or trademarks/service marks of the OpenStack Foundation, in the United States and other countries and are used with the OpenStack Foundation's permission. We are not affiliated with, endorsed or sponsored by the OpenStack Foundation, or the OpenStack community.

All other trademarks are the property of their respective owners.

# Abstract

This guide describes the prerequisites and provides step-by-step instructions to install Red Hat Gluster Storage using different methods.

# Table of Contents

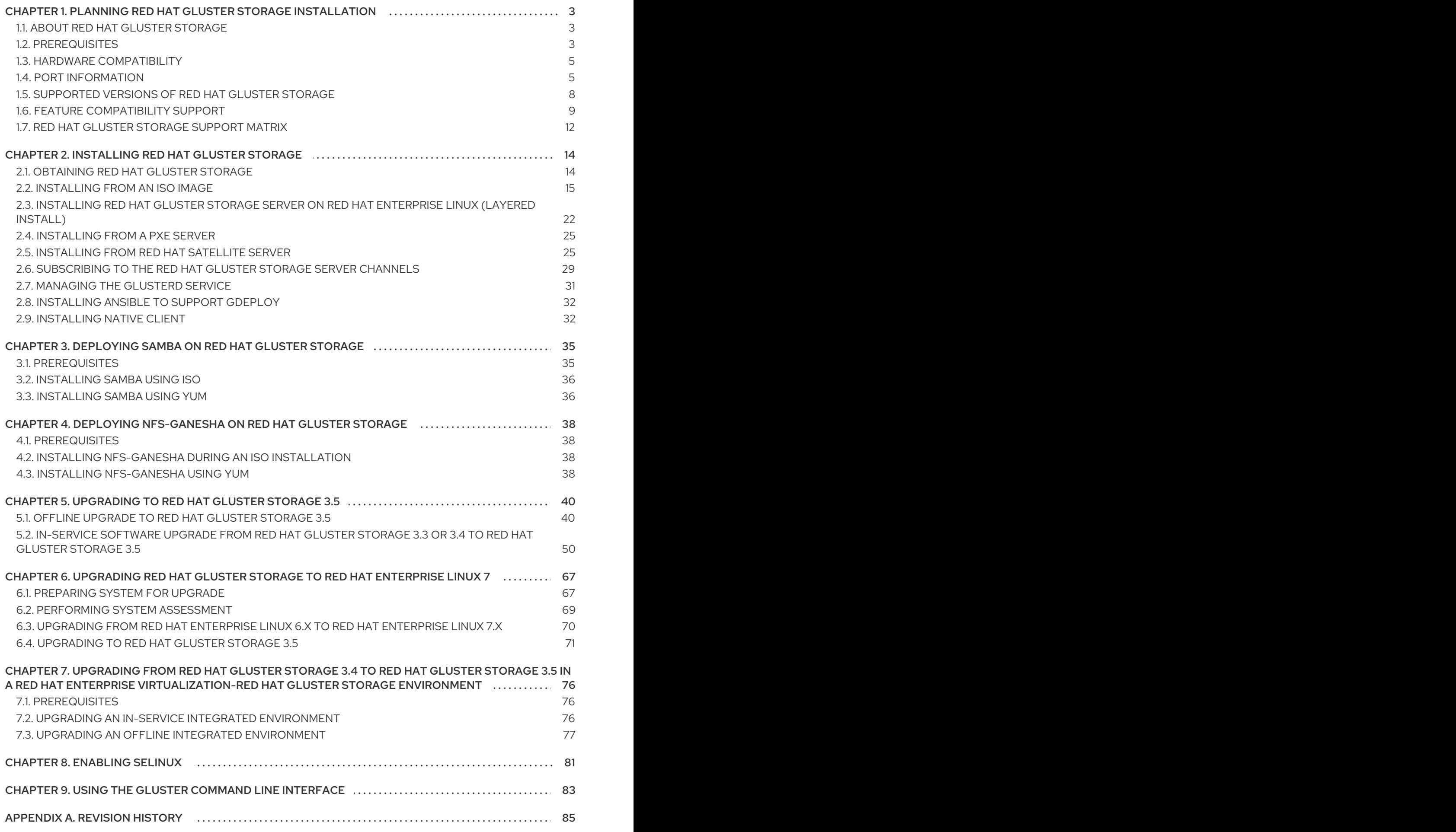

# <span id="page-6-0"></span>CHAPTER 1. PLANNING RED HAT GLUSTER STORAGE INSTALLATION

This chapter outlines the minimum hardware and software installation requirements for a successful installation, configuration, and operation of a Red Hat Gluster Storage Server environment.

# <span id="page-6-1"></span>1.1. ABOUT RED HAT GLUSTER STORAGE

Red Hat Gluster Storage is a software-only, scale-out storage that provides flexible and affordable unstructured data storage for the enterprise. Red Hat Gluster Storage 3.5 provides new opportunities to unify data storage and infrastructure, increase performance, and improve availability and manageability in order to meet a broader set of an organization's storage challenges and requirements.

GlusterFS, a key building block of Red Hat Gluster Storage, is based on a stackable user space design and can deliver exceptional performance for diverse workloads. GlusterFS aggregates various storage servers over network interconnects into one large parallel network file system. The POSIX compatible GlusterFS servers, which use XFS file system format to store data on disks, can be accessed using industry standard access protocols including NFS and CIFS.

Red Hat Gluster Storage can be deployed in the private cloud or datacenter using Red Hat Gluster Storage Server for On-Premise. Red Hat Gluster Storage can be installed on commodity servers and storage hardware resulting in a powerful, massively scalable, and highly available NAS environment. Additionally, Red Hat Gluster Storage can be deployed in the public cloud using Red Hat Gluster Storage Server for Public Cloud, for example, within the Amazon Web Services (AWS) cloud. It delivers all the features and functionality possible in a private cloud or datacenter to the public cloud by providing massively scalable and highly available NAS in the cloud.

### Red Hat Gluster Storage Server for On-Premise

Red Hat Gluster Storage Server for On-Premise enables enterprises to treat physical storage as a virtualized, scalable, and centrally managed pool of storage by using commodity server and storage hardware.

### Red Hat Gluster Storage Server for Public Cloud

Red Hat Gluster Storage Server for Public Cloud packages GlusterFS as an Amazon Machine Image (AMI) for deploying scalable NAS in the AWS public cloud. This powerful storage server provides a highly available, scalable, virtualized, and centrally managed pool of storage for Amazon users.

# <span id="page-6-2"></span>1.2. PREREQUISITES

Ensure that your environment meets the following requirements:

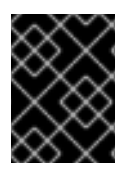

# IMPORTANT

For production use and high availability, a minimum of three servers per trusted storage pool is required.

# 1.2.1. Multi-site Cluster Latency

Ensure the latency of the multi-site cluster is no more than 5ms. Execute the following command on each site to determine the latency with the other site:

# ping -c100 -q *site\_ip\_address/site\_hostname*

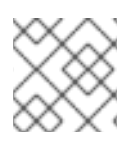

### **NOTE**

For more information, see [KCS#413623](https://access.redhat.com/solutions/413623).

# 1.2.2. File System Requirements

XFS - Format the back-end file system using XFS for glusterFS bricks. XFS can journal metadata, resulting in faster crash recovery. The XFS file system can also be defragmented and expanded while mounted and active.

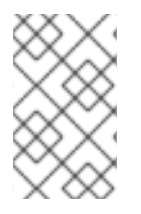

### **NOTE**

Red Hat assists existing Gluster Storage Software Appliance customers using **ext3** or **ext4** to upgrade to a supported version of Red Hat Gluster Storage using the XFS backend file system.

# 1.2.3. Logical Volume Manager

Format glusterFS bricks using XFS on the Logical Volume Manager to prepare for the installation.

## 1.2.4. Network Time Configuration

Synchronize time across all Red Hat Gluster Storage servers using the Network Time Protocol (NTP) or Chrony daemon. For more information about these features see Choosing Between NTP [Daemons](https://access.redhat.com/documentation/en-us/red_hat_enterprise_linux/7/html-single/system_administrators_guide/#sect-Choosing_between_NTP_daemon)

#### 1.2.4.1. Configuring time synchronization using Chrony

For information on configuring chrony for time synchronization for all Gluster nodes, see Using [chrony](https://access.redhat.com/documentation/en-us/red_hat_enterprise_linux/7/html-single/system_administrators_guide/#sect-Using_chrony).

After configuring chrony, verify that time is synchronized for all Gluster nodes by using the following command from the primary node to all other nodes:

# clockdiff *node-hostname*

#### 1.2.4.2. Configuring time synchronization using Network Time Protocol

Use a remote server over the Network Time Protocol (NTP) to synchronize the system clock. Set the **ntpd** daemon to automatically synchronize the time during the boot process as follows:

1. Edit the NTP configuration file **/etc/ntp.conf** using a text editor such as vim or nano.

# nano /etc/ntp.conf

2. Add or edit the list of public NTP servers in the **ntp.conf** file as follows:

server 0.rhel.pool.ntp.org server 1.rhel.pool.ntp.org server 2.rhel.pool.ntp.org

The Red Hat Enterprise Linux 6 version of this file already contains the required information. Edit the contents of this file if customization is required. For more information regarding supported Red Hat Enterprise Linux version for a particular Red Hat Gluster Storage release, see Section 1.7, "Red Hat Gluster Storage [Support](#page-16-0) Matrix" .

3. Optionally, increase the initial synchronization speed by appending the **iburst** directive to each line:

server 0.rhel.pool.ntp.org iburst server 1.rhel.pool.ntp.org iburst server 2.rhel.pool.ntp.org iburst

4. After the list of servers is complete, set the required permissions in the same file. Ensure that only **localhost** has unrestricted access:

restrict default kod nomodify notrap nopeer noquery restrict -6 default kod nomodify notrap nopeer noquery restrict 127.0.0.1 restrict -6 ::1

5. Save all changes, exit the editor, and restart the NTP daemon:

# service ntpd restart

6. Ensure that the **ntpd** daemon starts at boot time:

# chkconfig ntpd on

Use the **ntpdate** command for a one-time synchronization of NTP. For more information about this feature, see the *Red Hat Enterprise Linux Deployment Guide* .

# <span id="page-8-0"></span>1.3. HARDWARE COMPATIBILITY

Hardware specifications change almost daily, it is recommended that all systems be checked for compatibility. The most recent list of supported hardware can be found in the *Red Hat Gluster Storage Server Compatible Physical, Virtual Server and Client OS Platforms List* , available online at <https://access.redhat.com/knowledge/articles/66206>. You must ensure that your environments meets the hardware compatibility outlined in this article. Hardware specifications change rapidly and full compatibility is not guaranteed.

Hardware compatibility is a particularly important concern if you have an older or custom-built system.

# <span id="page-8-1"></span>1.4. PORT INFORMATION

Red Hat Gluster Storage Server uses the listed ports. Ensure that firewall settings do not prevent access to these ports.

Firewall configuration tools differ between Red Hat Entperise Linux 6 and Red Hat Enterprise Linux 7.

For Red Hat Enterprise Linux 6, use the **iptables** command to open a port:

# iptables -A INPUT -m state --state NEW -m tcp -p tcp --dport 5667 -j ACCEPT # service iptables save

For Red Hat Enterprise Linux 7, if default ports are not already in use by other services, it is usually simpler to add a service rather than open a port:

# firewall-cmd --zone=*zone\_name* --add-service=glusterfs # firewall-cmd --zone=*zone\_name* --add-service=glusterfs --permanent

However, if the default ports are already in use, you can open a specific port with the following command:

# firewall-cmd --zone=*zone\_name* --add-port=*port*/*protocol* # firewall-cmd --zone=*zone\_name* --add-port=*port*/*protocol* --permanent

For example:

# firewall-cmd --zone=public --add-port=5667/tcp # firewall-cmd --zone=public --add-port=5667/tcp --permanent

#### Table 1.1. Open the following ports on all storage servers

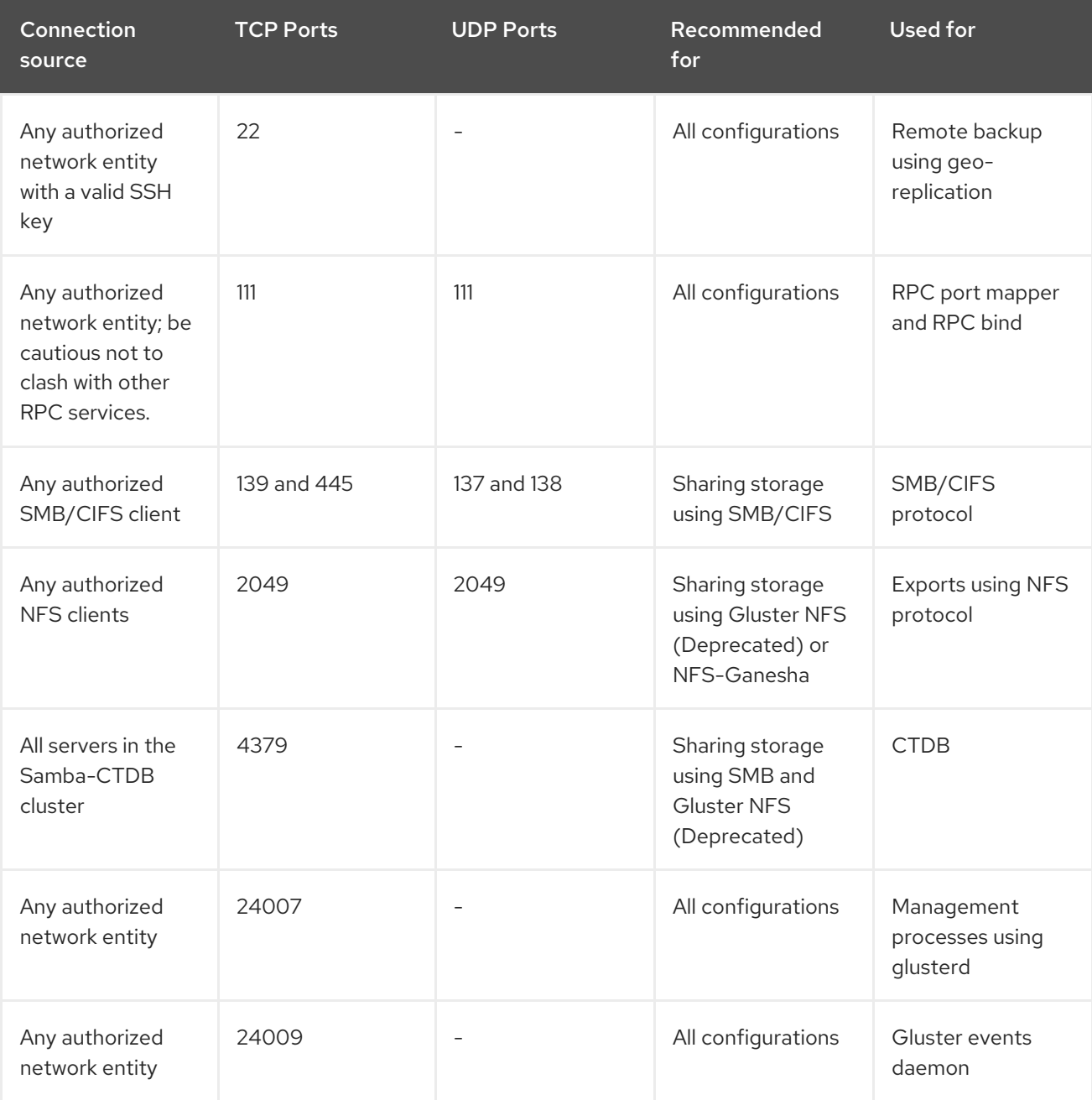

<span id="page-10-0"></span>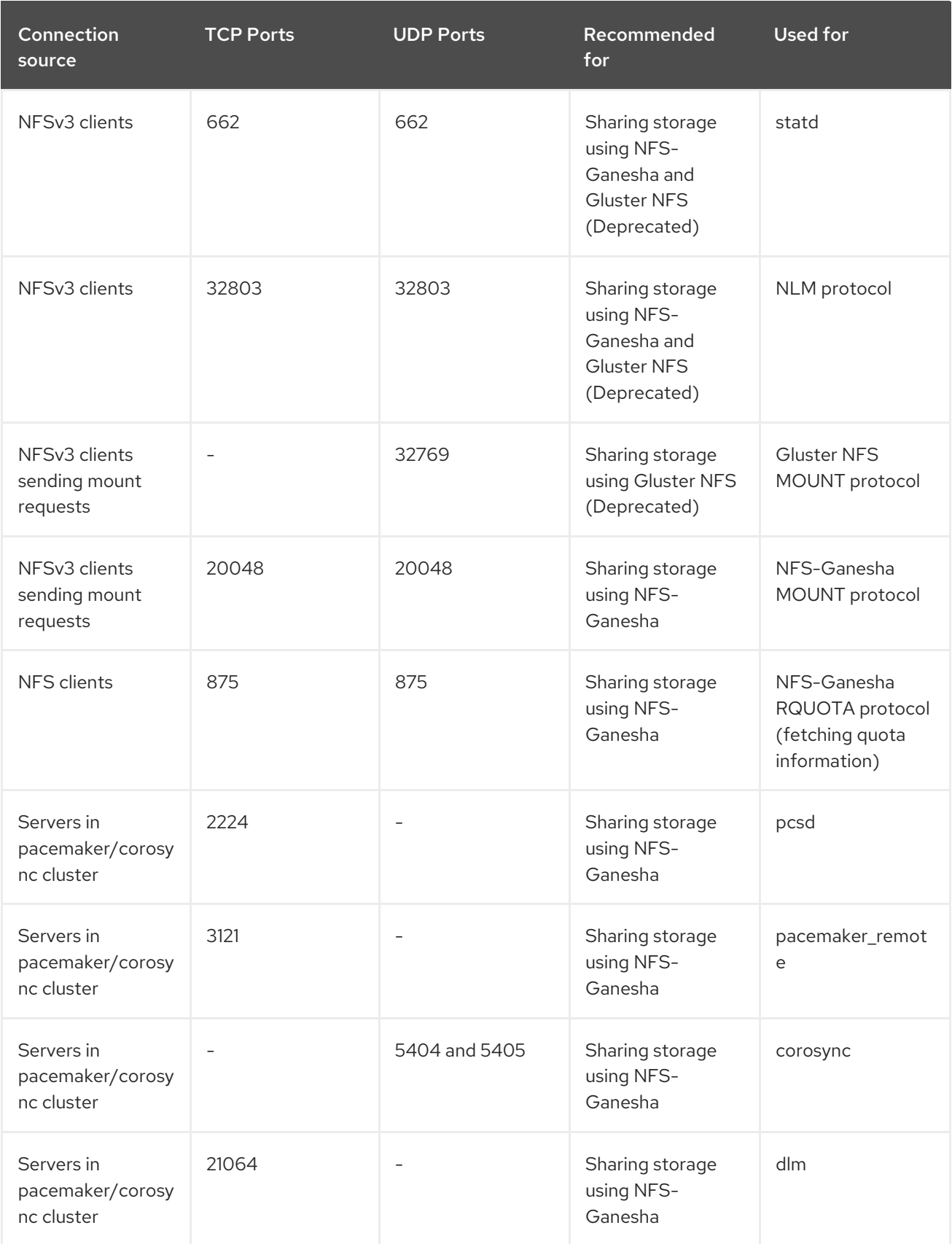

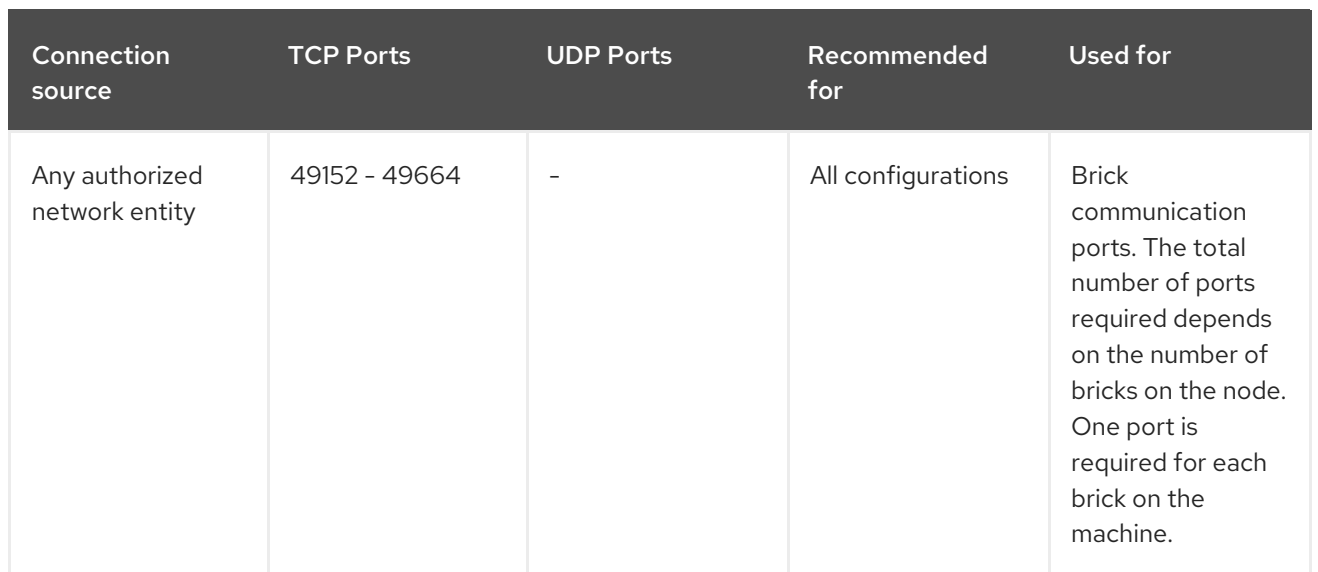

### Table 1.2. Open the following ports on NFS-Ganesha and Gluster NFS (Deprecated) storage clients

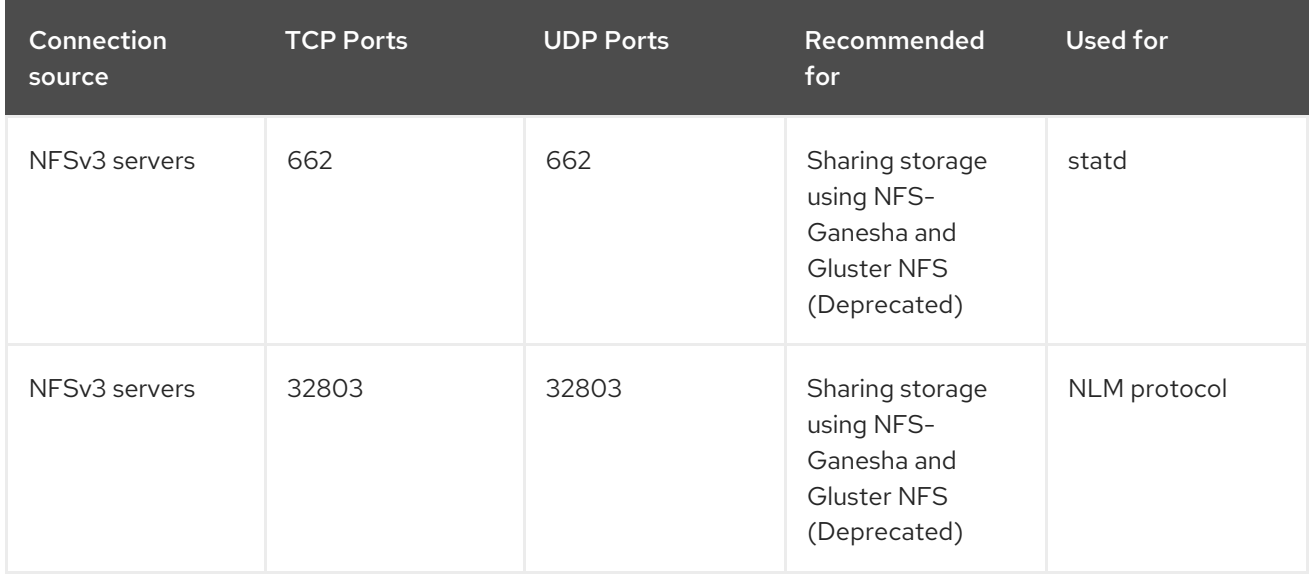

# <span id="page-11-0"></span>1.5. SUPPORTED VERSIONS OF RED HAT GLUSTER STORAGE

Several versions of Red Hat Gluster Storage (RHGS) are currently supported. In order to upgrade or use Red Hat Gluster Storage in conjunction with other software, you may need to know the support details of each version. This table provides a summary:

#### Table 1.3. Version Details

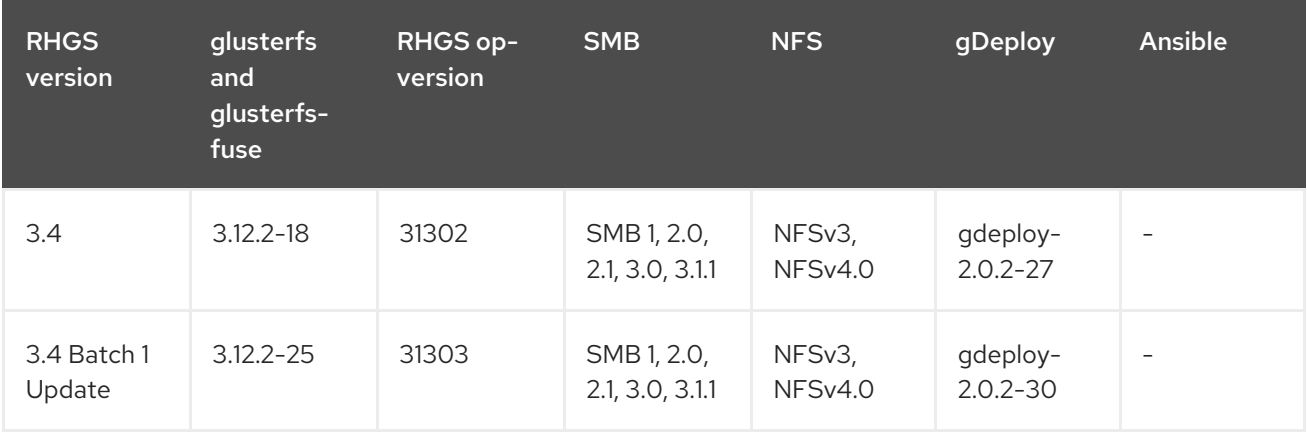

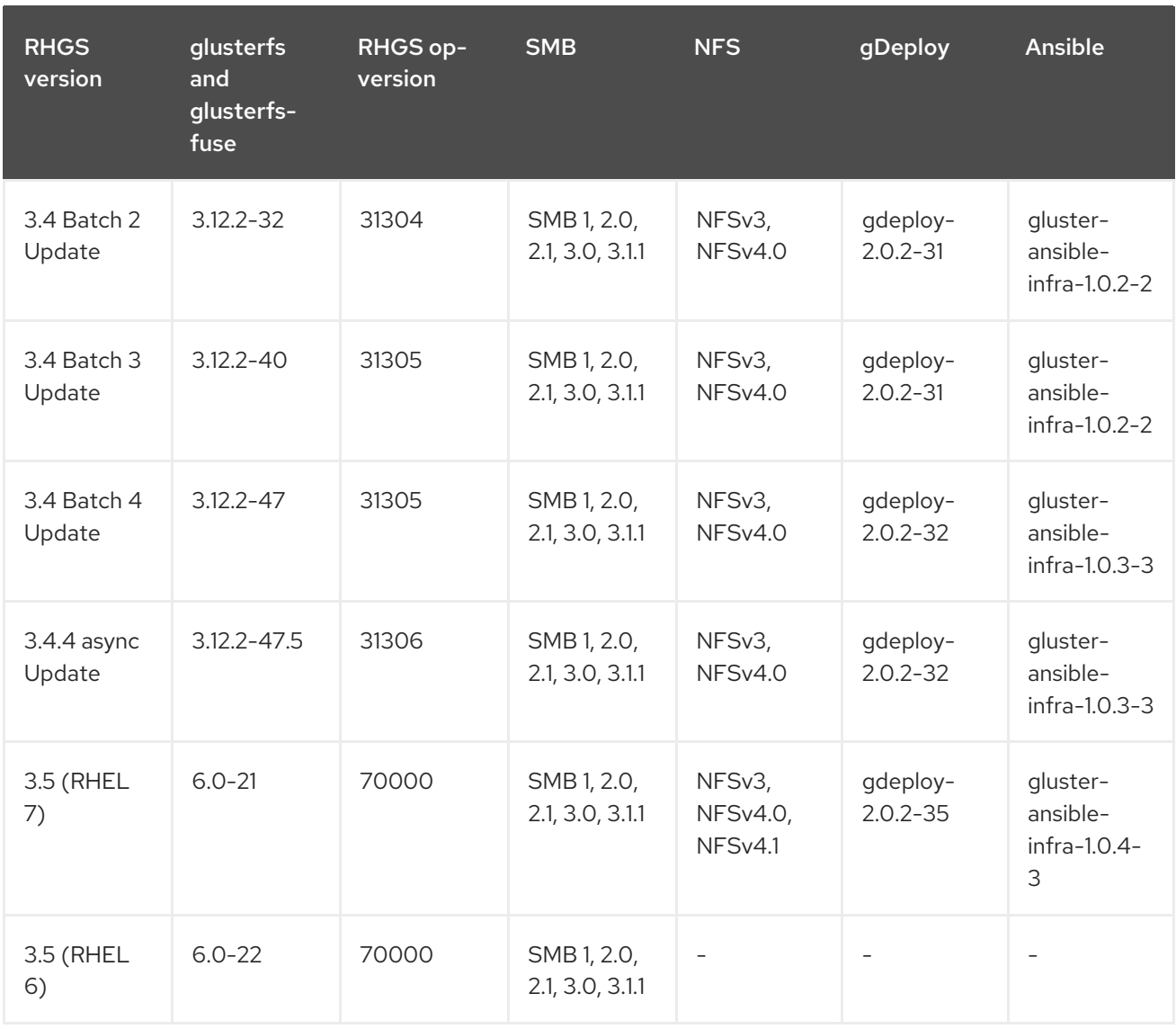

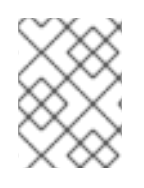

# **NOTE**

For more information regarding the version details of previous Red Hat Gluster Storage releases, see [https://access.redhat.com/solutions/543123.](https://access.redhat.com/solutions/543123)

# <span id="page-12-0"></span>1.6. FEATURE COMPATIBILITY SUPPORT

Red Hat Gluster Storage supports a number of features. Most features are supported with other features, but there are some exceptions. This section clearly identifies which features are supported and compatible with other features to help you in planning your Red Hat Gluster Storage deployment.

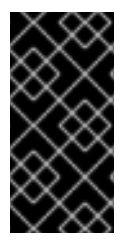

# IMPORTANT

Virtual Data Optimizer (VDO) volumes, which are supported in Red Hat Enterprise Linux 7.5, are not currently supported in Red Hat Gluster Storage. VDO is supported only when used as part of Red Hat Hyperconverged Infrastructure for Virtualization 2.0. See [Understanding](https://access.redhat.com/documentation/en-us/red_hat_hyperconverged_infrastructure_for_virtualization/2.0/html-single/deploying_red_hat_hyperconverged_infrastructure_for_virtualization/#understanding-vdo) VDO for more information.

Features in the following table are supported from the specified version and later.

### Table 1.4. Features supported by Red Hat Gluster Storage version

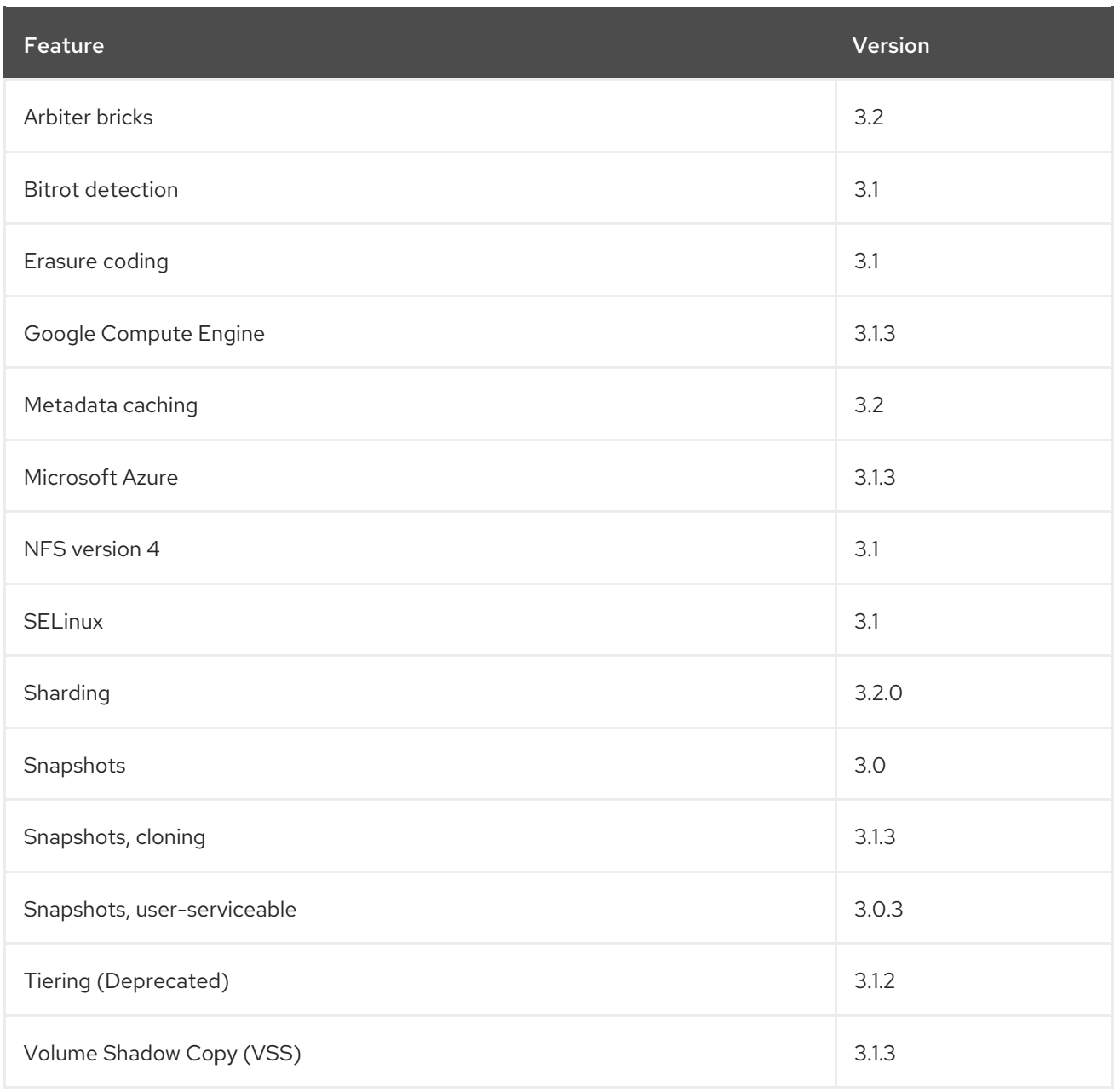

## Table 1.5. Features supported by volume type

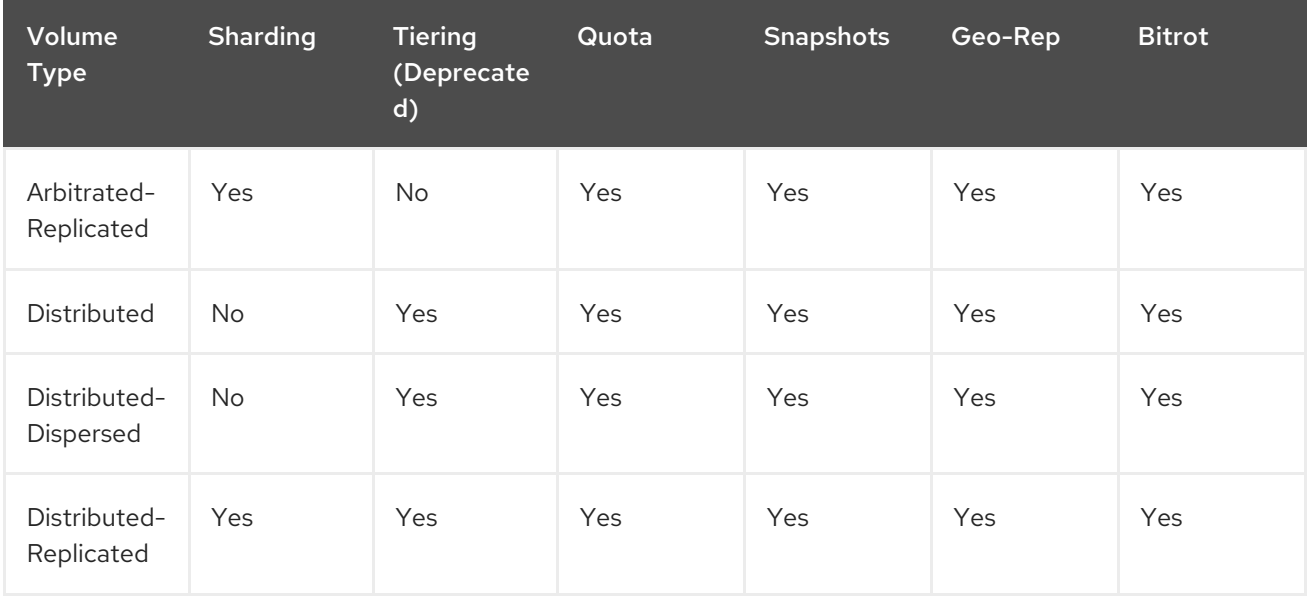

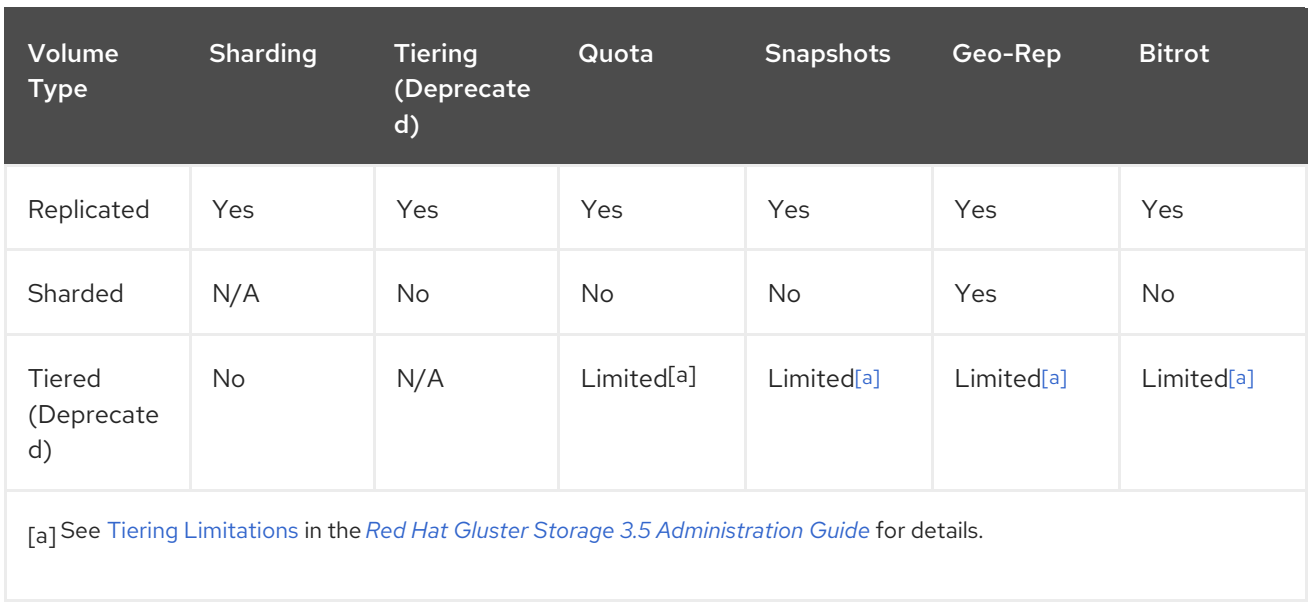

# <span id="page-14-1"></span><span id="page-14-0"></span>Table 1.6. Features supported by client protocol

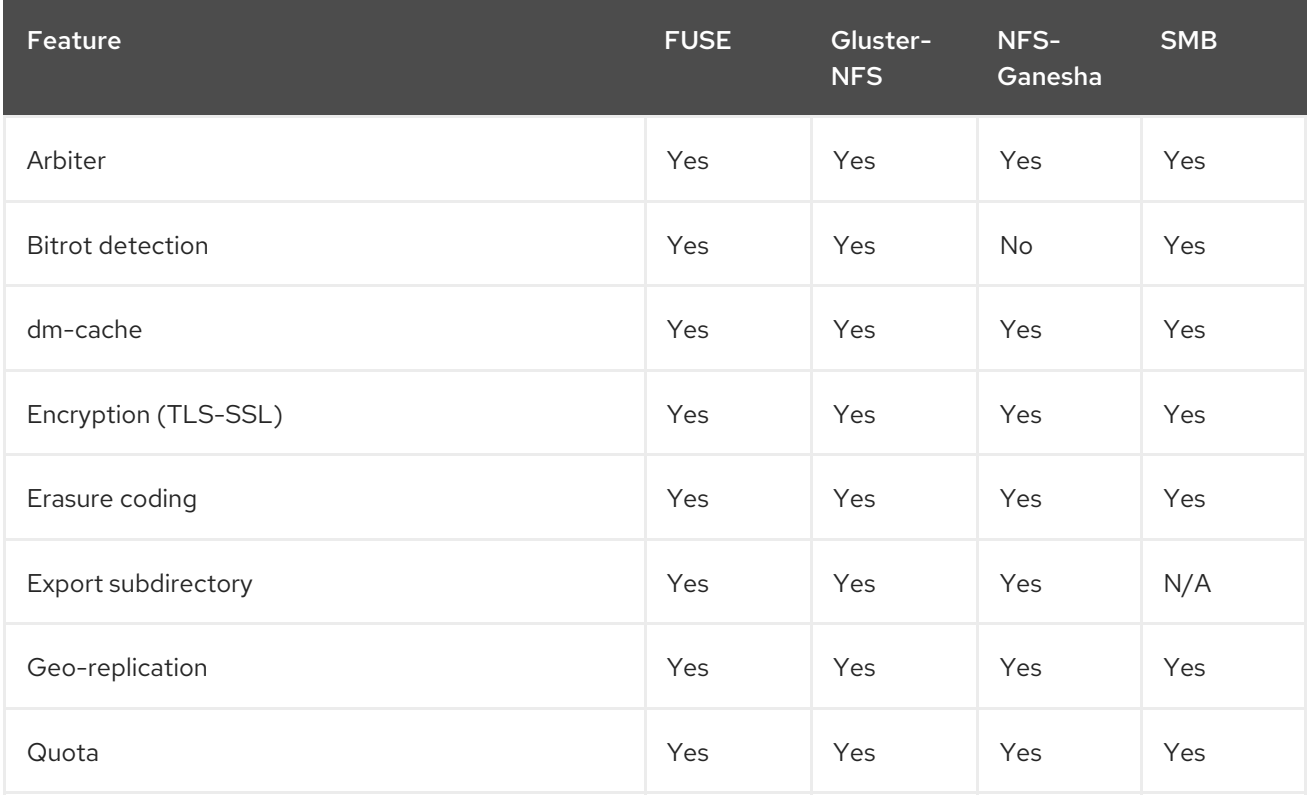

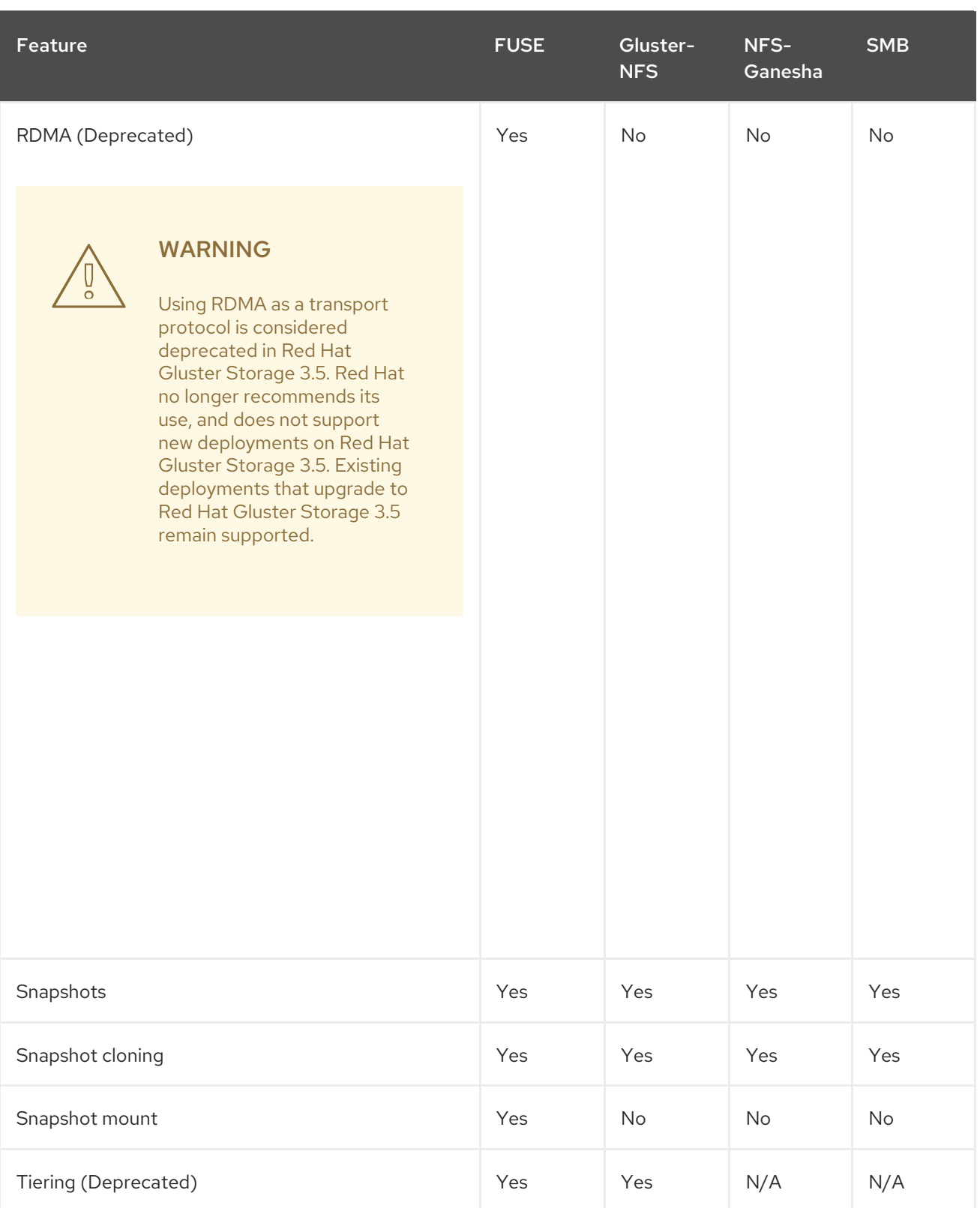

# <span id="page-15-0"></span>1.7. RED HAT GLUSTER STORAGE SUPPORT MATRIX

This section lists all the supported Red Hat Enterprise Linux version for a particular Red Hat Gluster Storage release.

### Table 1.7. Red Hat Gluster Storage Support Matrix

<span id="page-16-0"></span>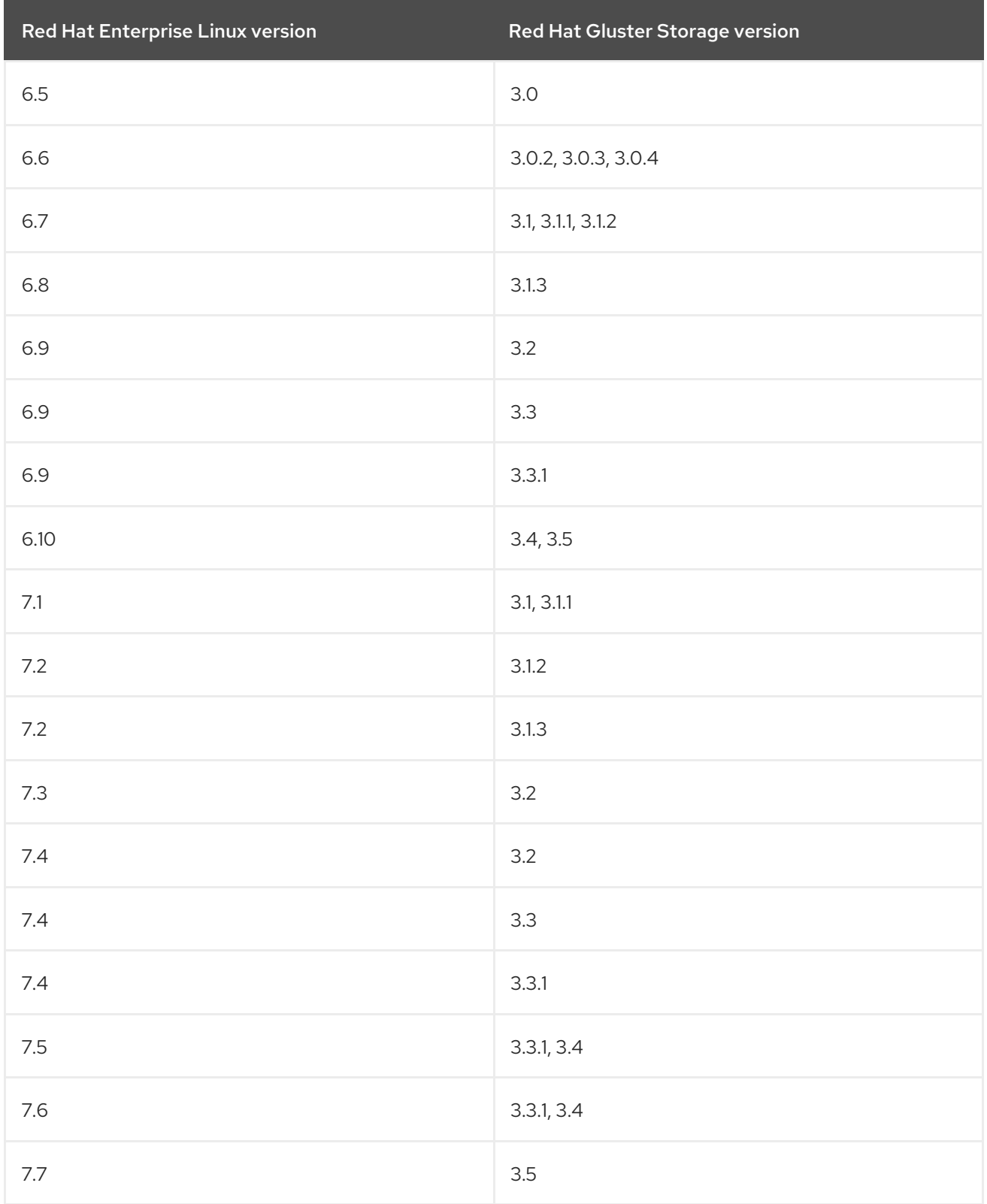

# <span id="page-17-0"></span>CHAPTER 2. INSTALLING RED HAT GLUSTER STORAGE

Red Hat Gluster Storage can be installed in a data center using Red Hat Gluster Storage Server On-Premise.

This chapter describes the three different methods for installing Red Hat Gluster Storage Server: using an ISO image, using a PXE server, or using the Red Hat Satellite Server.

For information on launching Red Hat Gluster Storage Server for Public Cloud, see the Red Hat Gluster Storage Administration Guide.

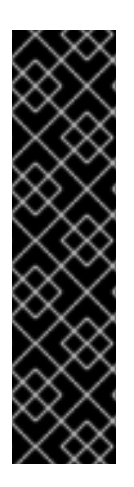

### IMPORTANT

- Technology preview packages will also be installed with this installation of Red Hat Gluster Storage Server. For more information about the list of technology preview features, see chapter *[Technology](https://access.redhat.com/documentation/en-us/red_hat_gluster_storage/3.5/html-single/3.5_release_notes/index) Previews* in the *Red Hat Gluster Storage 3.5 Release Notes*.
- When you clone a virtual machine that has Red Hat Gluster Storage Server installed, you need to remove the **/var/lib/glusterd/glusterd.info** file (if present) before you clone. If you do not remove this file, all cloned machines will have the same UUID. The file will be automatically recreated with a UUID on initial start-up of the glusterd daemon on the cloned virtual machines.

# <span id="page-17-1"></span>2.1. OBTAINING RED HAT GLUSTER STORAGE

This chapter details the steps to obtain the Red Hat Gluster Storage software.

# 2.1.1. Obtaining Red Hat Gluster Storage Server for On-Premise

Visit the **Software & Download Center** in the Red Hat Customer Service Portal [\(https://access.redhat.com/downloads](https://access.redhat.com/downloads)) to obtain the Red Hat Gluster Storage Server for On-Premise installation *ISO image files*. Use a valid Red Hat Subscription to download the full installation files, obtain a free evaluation installation, or follow the links in this page to purchase a new Red Hat Subscription.

To download the Red Hat Gluster Storage Server installation files using a Red Hat Subscription or a Red Hat Evaluation Subscription:

- 1. Visit the Red Hat Customer Service Portal at <https://access.redhat.com/login> and enter your user name and password to log in.
- 2. Click **Downloads** to visit the **Software & Download Center**.
- 3. In the Red Hat Gluster Storage Server area, click Download Softwareto download the latest version of the software.

# 2.1.2. Obtaining Red Hat Gluster Storage Server for Public Cloud

Red Hat Gluster Storage Server for Public Cloud is pre-integrated, pre-verified, and ready to run the Amazon Machine Image (AMI). This AMI provides a fully POSIX-compatible, highly available, scale-out NAS and object storage solution for the Amazon Web Services (AWS) public cloud infrastructure.

For more information about obtaining access to AMI, see <https://access.redhat.com/knowledge/articles/145693>.

# <span id="page-18-0"></span>2.2. INSTALLING FROM AN ISO IMAGE

# 2.2.1. Installing Red Hat Gluster Storage 3.5 on Red Hat Enterprise Linux 6.7 and later

To install Red Hat Gluster Storage Server from the ISO image:

1. Download an ISO image file for Red Hat Gluster Storage Server as described in Section 2.1, ["Obtaining](#page-17-1) Red Hat Gluster Storage"

The installation process launches automatically when you boot the system using the ISO image file.

Press **Enter** to begin the installation process.

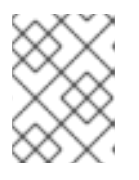

### **NOTE**

For some hypervisors, while installing Red Hat Gluster Storage on a virtual machine, you must select the **Install System with basic video driver** option.

2. The Configure TCP/IP screen displays.

To configure your computer to support TCP/IP, accept the default values for Internet Protocol Version 4 (IPv4) and Internet Protocol Version 6 (IPv6) and click **OK**. Alternatively, you can manually configure network settings for both Internet Protocol Version 4 (IPv4) and Internet Protocol Version 6 (IPv6).

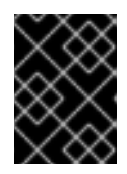

### IMPORTANT

NLM Locking protocol implementation in Red Hat Gluster Storage does not support clients over IPv6.

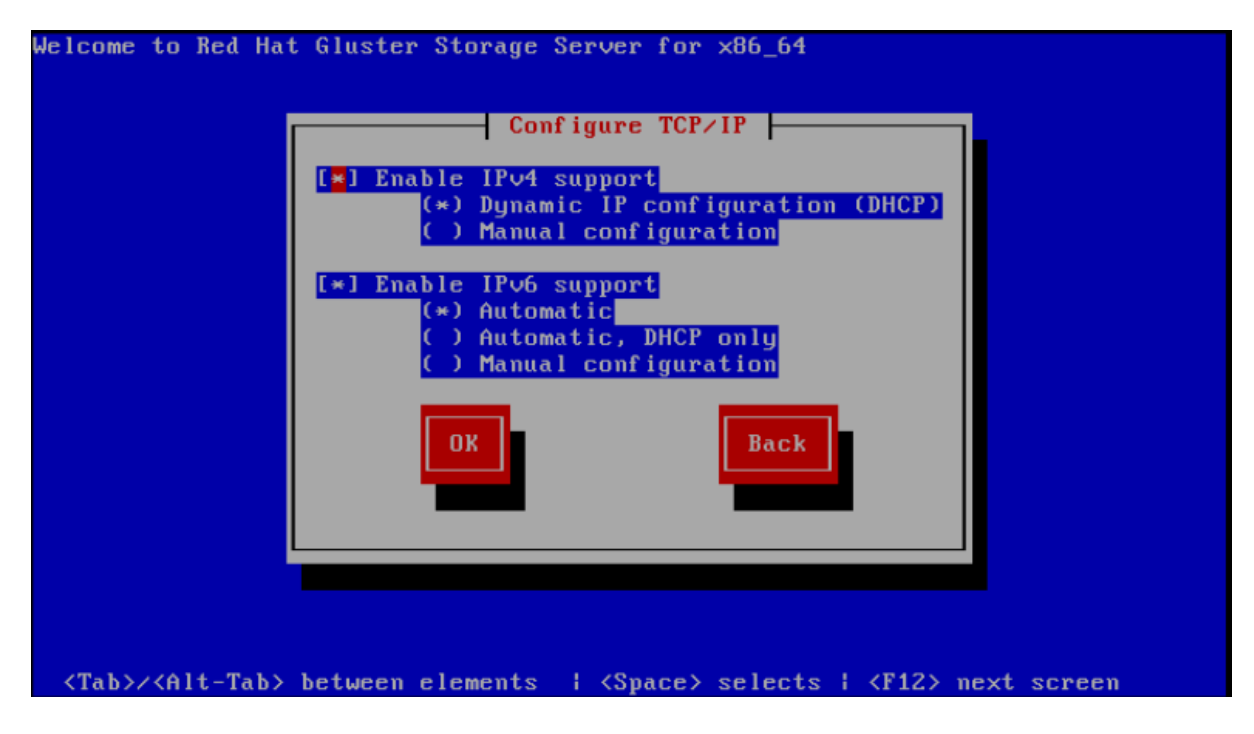

Figure 2.1. Configure TCP/IP

3. The Welcome screen displays.

Click **Next**.

- 4. The Language Selectionscreen displays. Select the preferred language for the installation and the system default and click **Next**.
- 5. The Keyboard Configuration screen displays. Select the preferred keyboard layout for the installation and the system default and click **Next**.
- 6. The Storage Devicesscreen displays. Select **Basic Storage Devices**.

Click **Next**.

7. The Hostname configuration screen displays.

Enter the hostname for the computer. You can also configure network interfaces if required. Click **Next**.

- 8. The Time Zone Configuration screen displays. Set your time zone by selecting the city closest to your computer's physical location.
- 9. The Set Root Password screen displays.

The root account's credentials will be used to install packages, upgrade RPMs, and perform most system maintenance. As such, setting up a root account and password is one of the most important steps in the installation process.

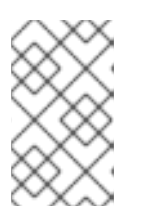

#### **NOTE**

The root user (also known as the superuser) has complete access to the entire system. For this reason, you should only log in as the root user to perform system maintenance or administration.

The Set Root Password screen prompts you to set a root password for your system. You cannot proceed to the next stage of the installation process without entering a root password.

Enter the root password into the Root Password field. The characters you enter will be masked for security reasons. Then, type the same password into the **Confirm** field to ensure the password is set correctly. After you set the root password, click Next.

#### 10. The Partitioning Type screen displays.

Partitioning allows you to divide your hard drive into isolated sections that each behave as their own hard drive. Partitioning is particularly useful if you run multiple operating systems. If you are unsure how to partition your system, see An [Introduction](https://access.redhat.com/documentation/en-us/red_hat_enterprise_linux/6/html/installation_guide/ch-partitions-x86) to Disk Partitions in Red Hat Enterprise Linux 6 Installation Guide for more information.

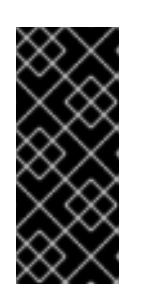

### IMPORTANT

Virtual Data Optimizer (VDO) volumes, which are supported in Red Hat Enterprise Linux 7.5, are not currently supported in Red Hat Gluster Storage. VDO is supported only when used as part of Red Hat Hyperconverged Infrastructure for Virtualization 2.0. See [Understanding](https://access.redhat.com/documentation/en-us/red_hat_hyperconverged_infrastructure_for_virtualization/2.0/html-single/deploying_red_hat_hyperconverged_infrastructure_for_virtualization/#understanding-vdo) VDO for more information.

In this screen you can choose to create the default partition layout in one of four different ways, or choose to partition storage devices manually to create a custom layout.

If you are not comfortable partitioning your system, choose one of the first four options. These options allow you to perform an automated installation without having to partition your storage devices yourself. Depending on the option you choose, you can still control what data, if any, is removed from the system. Your options are:

- Use All Space
- **o** Replace Existing Linux System(s)
- Shrink Current System
- Use Free Space
- Create Custom Layout

Choose the preferred partitioning method by clicking the radio button to the left of its description in the dialog box.

Click Next once you have made your selection. For more information on disk partitioning, see *Disk [Partitioning](https://access.redhat.com/documentation/en-us/red_hat_enterprise_linux/6/html-single/installation_guide/index#s1-diskpartsetup-x86) Setup* in the *Red Hat Enterprise Linux 6 [Installation](https://access.redhat.com/documentation/en-us/red_hat_enterprise_linux/6/html-single/installation_guide/index) Guide* .

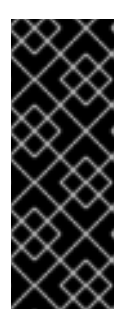

#### IMPORTANT

- It is recommended to create a separate **/var** partition that is large enough (50GB - 100GB) for log files, geo-replication related miscellaneous files, and other files.
- If a user does not select **Create Custom Layout**, all the connected/detected disks will be used in the Volume Group for the **/** and **/home** filesystems.
- 11. The Boot Loader screen displays with the default settings.

Click **Next**.

12. The Minimal Selection screen displays.

Click Next to retain the default selections and proceed with the installation.

o To customize your package set further, select the Customize now option and click Next. This will take you to the Customizing the Software Selectionscreen.

Click Next to retain the default selections and proceed with the installation.

For Red Hat Gluster Storage 3.0.4 or later, if you require the Samba packages, ensure you select the **RH-Gluster-Samba-Server** component, in the **Customizing the Software Selection** screen. If you require samba active directory integration with gluster, ensure you select **RH-Gluster-AD-Integration** component. For NFS-Ganesha select **RH-Gluster-NFS-Ganesha**.

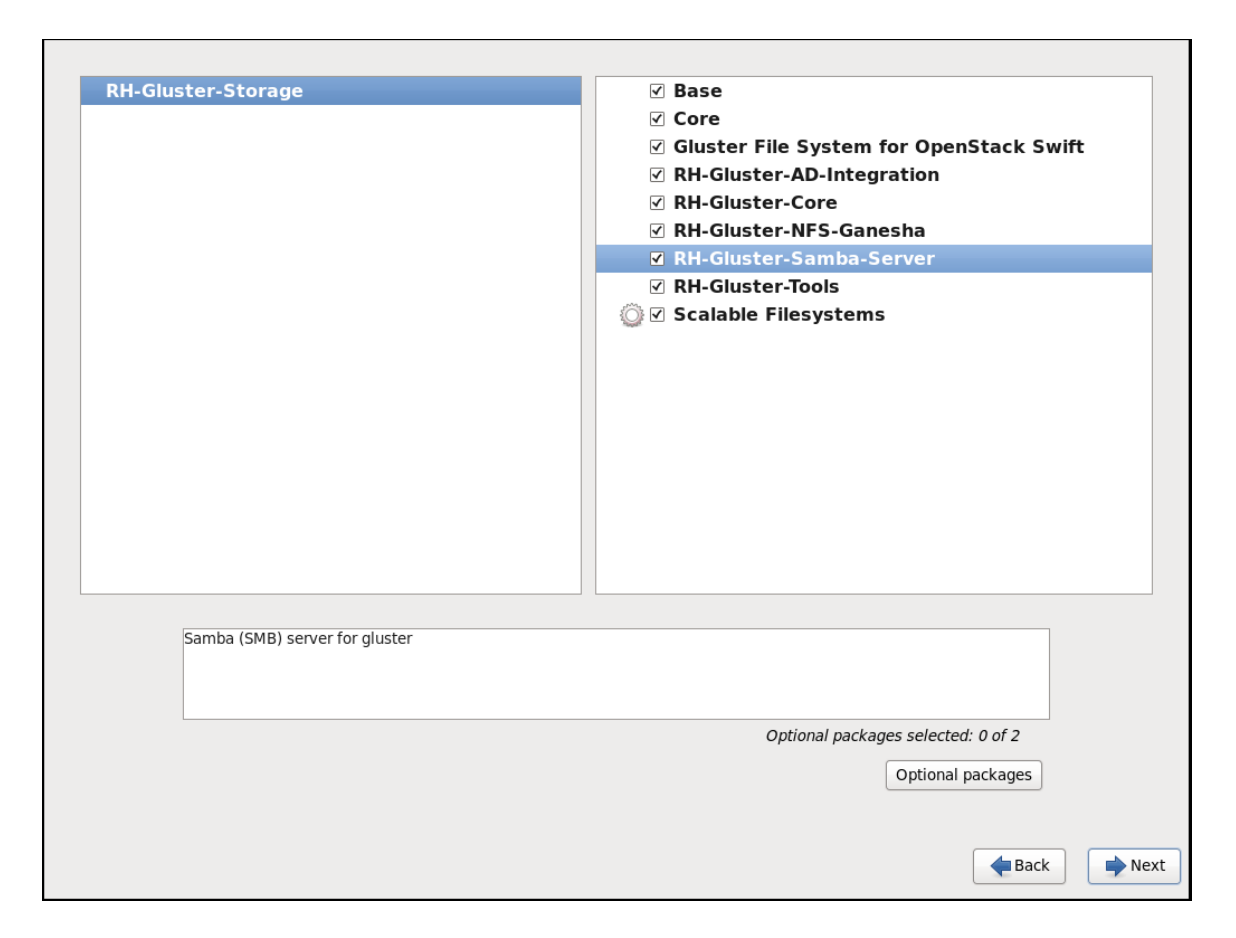

Figure 2.2. Customize Packages

13. The Package Installation screen displays.

Red Hat Gluster Storage Server reports the progress on the screen as it installs the selected packages in the system.

- 14. On successful completion, the Installation Complete screen displays.
- 15. Click Reboot to reboot the system and complete the installation of Red Hat Gluster Storage Server.

Ensure that you remove any installation media if it is not automatically ejected upon reboot.

Congratulations! Your Red Hat Gluster Storage Server installation is now complete.

For more [information](#page-39-2) about installing Samba, see Chapter 3, *Deploying Samba on Red Hat Gluster Storage*

For more information about installing [NFS-Ganesha,](#page-41-4) see Chapter 4, *Deploying NFS-Ganesha on Red Hat Gluster Storage*.

### 2.2.2. Installing Red Hat Gluster Storage 3.5 on Red Hat Enterprise Linux 7.7

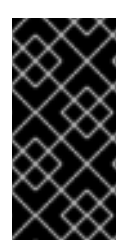

#### IMPORTANT

Virtual Data Optimizer (VDO) volumes, which are supported in Red Hat Enterprise Linux 7.5, are not currently supported in Red Hat Gluster Storage. VDO is supported only when used as part of Red Hat Hyperconverged Infrastructure for Virtualization 2.0. See [Understanding](https://access.redhat.com/documentation/en-us/red_hat_hyperconverged_infrastructure_for_virtualization/2.0/html-single/deploying_red_hat_hyperconverged_infrastructure_for_virtualization/#understanding-vdo) VDO for more information.

To install Red Hat Gluster Storage 3.5 on Red Hat Enterprise Linux 7.7:

- 1. Download the ISO image file for Red Hat Gluster Storage Server as described in Section 2.1, ["Obtaining](#page-17-1) Red Hat Gluster Storage"
- 2. In the **Welcome to Red Hat Gluster Storage 3.5** screen, select the language that will be used for the rest of the installation and click **Continue**. This selection will also become the default for the installed system, unless changed later.

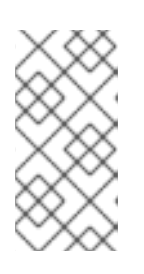

#### **NOTE**

One language is pre-selected by default on top of the list. If network access is configured at this point (for example, if you booted from a network server instead of local media), the pre-selected language will be determined based on automatic location detection using the GeoIP module.

3. The **Installation Summary** screen is the central location for setting up an installation.

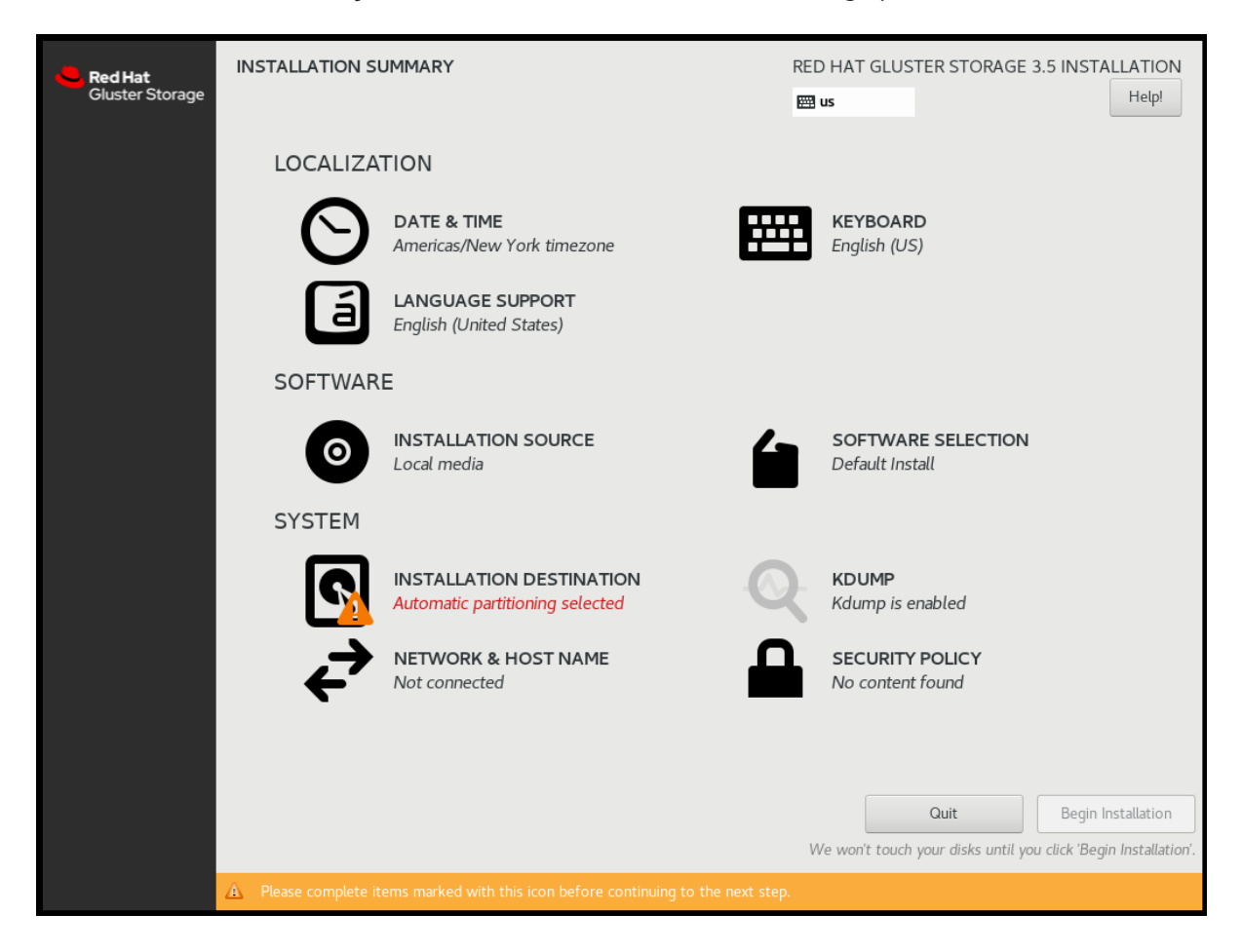

#### Figure 2.3. Installation Summary

Instead of directing you through consecutive screens, the Red Hat Gluster Storage 3.5 installation program on Red Hat Enterprise Linux 7.7 and later allows you to configure the installation in the order you choose.

Select a menu item to configure a section of the installation. When you have completed configuring a section, or if you would like to complete that section later, click the **Done** button located in the upper left corner of the screen.

Only sections marked with a warning symbol are mandatory. A note at the bottom of the screen

warns you that these sections must be completed before the installation can begin. The remaining sections are optional. Beneath each section's title, the current configuration is summarized. Using this you can determine whether you need to visit the section to configure it further.

The following list provides a brief information of each of the menu item on the **Installation Summary** screen:

Date & Time

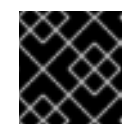

### IMPORTANT

Setting up NTP is mandatory for Gluster installation.

To configure NTP, perform the following steps:

- 1. Click **Date & Time** and specify a time zone to maintain the accuracy of the system clock.
- 2. Toggle the **Network Time** switch to **ON**.

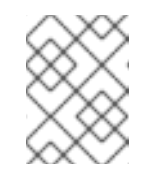

#### **NOTE**

By default, the **Network Time** switch is enabled if you are connected to the network.

- 3. Click the configuration icon to add new NTP servers or select existing servers.
- 4. Once you have made your addition or selection, click **Done** to return to the **Installation Summary** screen.

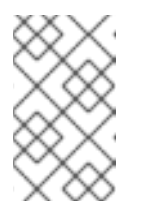

#### **NOTE**

NTP servers might be unavailable at the time of installation. In such a case, enabling them will not set the time automatically. When the servers are available, the date and time will be updated.

#### Language Support

To install support for additional locales and language dialects, select **Language Support**.

#### Keyboard Configuration

To add multiple keyboard layouts to your system, select **Keyboard**.

#### o Installation Source

To specify a file or a location to install Red Hat Enterprise Linux from, select **Installation Source**. On this screen, you can choose between locally available installation media, such as a DVD or an ISO file, or a network location.

#### Network & Hostname

To configure essential networking features for your system, select **Network & Hostname**.

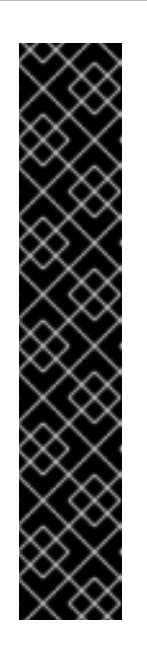

# IMPORTANT

When the Red Hat Gluster Storage 3.5 on Red Hat Enterprise Linux 7.7 installation finishes and the system boots for the first time, any network interfaces which you configured during the installation will be activated. However, the installation does not prompt you to configure network interfaces on some common installation paths - for example, when you install Red Hat Gluster Storage 3.5 on Red Hat Enterprise Linux 7.5 from a DVD to a local hard drive.

When you install Red Hat Gluster Storage 3.5 on Red Hat Enterprise Linux 7.7 from a local installation source to a local storage device, be sure to configure at least one network interface manually if you require network access when the system boots for the first time. You will also need to set the connection to connect automatically after boot when editing the configuration.

#### o Software Selection

To specify which packages will be installed, select **Software Selection**. If you require the following optional Add-Ons, then select the required Add-Ons and click **Done**:

- RH-Gluster-AD-Integration
- RH-Gluster-NFS-Ganesha
- RH-Gluster-Samba-Server

### o Installation Destination

To select the disks and partition the storage space on which you will install Red Hat Gluster Storage, select **Installation Destination**. For more information on Installation Destination, see *Red Hat Enterprise Linux 7 [Installation](https://access.redhat.com/documentation/en-us/red_hat_enterprise_linux/7/html-single/installation_guide/index) Guide* .

#### o Kdump

Kdump is a kernel crash dumping mechanism which, in the event of a system crash, captures information that can be invaluable in determining the cause of the crash. Use this option to select whether or not to use Kdump on the system

4. After making the necessary configurations, click **Begin Installation** on the **Installation Summary** screen.

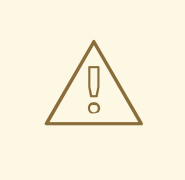

### WARNING

Up to this point in the installation process, no lasting changes have been made on your computer. When you click Begin Installation, the installation program will allocate space on your hard drive and start to transfer Red Hat Gluster Storage into this space. Depending on the partitioning option that you chose, this process might include erasing data that already exists on your computer.

To revise any of the choices that you made up to this point, return to the relevant section of the **Installation Summary** screen. To cancel installation completely, click **Quit** or switch off your computer.

If you have finished customizing the installation and are certain that you want to proceed, click **Begin Installation**.

After you click **Begin Installation**, allow the installation process to complete. If the process is interrupted, for example, by you switching off or resetting the computer, or by a power outage, you will probably not be able to use your computer until you restart and complete the Red Hat Gluster Storage installation process

- 5. Once you click **Begin Installation**, the progress screen appears. Red Hat Gluster Storage reports the installation progress on the screen as it writes the selected packages to your system. Following is a brief description of the options on this screen:
	- Root Password

The Root Password menu item is used to set the password for the root account. The root account is used to perform critical system management and administration tasks. The password can be configured either while the packages are being installed or afterwards, but you will not be able to complete the installation process until it has been configured.

User Creation

Creating a user account is optional and can be done after installation, but it is recommended to do it on this screen. A user account is used for normal work and to access the system. Best practice suggests that you always access the system via a user account and not the root account.

6. After the installation is completed, click **Reboot** to reboot your system and begin using Red Hat Gluster Storage.

# <span id="page-25-0"></span>2.3. INSTALLING RED HAT GLUSTER STORAGE SERVER ON RED HAT ENTERPRISE LINUX (LAYERED INSTALL)

Layered install involves installing Red Hat Gluster Storage over Red Hat Enterprise Linux. For more information regarding supported Red Hat Enterprise Linux version for a particular Red Hat Gluster Storage release, see Section 1.7, "Red Hat Gluster Storage [Support](#page-16-0) Matrix" .

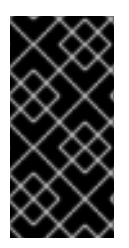

### IMPORTANT

Virtual Data Optimizer (VDO) volumes, which are supported in Red Hat Enterprise Linux 7.5, are not currently supported in Red Hat Gluster Storage. VDO is supported only when used as part of Red Hat Hyperconverged Infrastructure for Virtualization 2.0. See [Understanding](https://access.redhat.com/documentation/en-us/red_hat_hyperconverged_infrastructure_for_virtualization/2.0/html-single/deploying_red_hat_hyperconverged_infrastructure_for_virtualization/#understanding-vdo) VDO for more information.

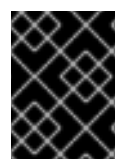

### IMPORTANT

It is recommended to create a separate **/var** partition that is large enough (50GB - 100GB) for log files, geo-replication related miscellaneous files, and other files.

1. Perform a base install of Red Hat Enterprise Linux Server

Red Hat Gluster Storage requires a kernel version of 2.6.32-431.17.1 or higher. This is available in Red Hat Enterprise Linux 6.5 and higher, and in Red Hat Enterprise Linux 7.

#### <span id="page-26-0"></span>2. Register the System with Subscription Manager

Run the following command and enter your Red Hat Network user name and password to register the system with the Red Hat Network:

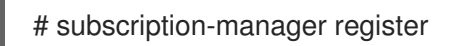

#### 3. Identify Available Entitlement Pools

Run the following commands to find entitlement pools containing the repositories required to install Red Hat Gluster Storage:

# subscription-manager list --available

#### 4. Attach Entitlement Pools to the System

Use the pool identifiers located in the previous step to attach the **Red Hat Enterprise Linux Server** and **Red Hat Gluster Storage** entitlements to the system. Run the following command to attach the entitlements:

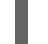

# subscription-manager attach --pool=*[POOLID]*

For example:

# subscription-manager attach --pool=8a85f9814999f69101499c05aa706e47

#### 5. Enable the Required Channels

#### For Red Hat Gluster Storage 3.5 on Red Hat Enterprise Linux 6.7 and later

1. Run the following commands to enable the repositories required to install Red Hat Gluster Storage:

# subscription-manager repos --enable=rhel-6-server-rpms # subscription-manager repos --enable=rhel-scalefs-for-rhel-6-server-rpms # subscription-manager repos --enable=rhs-3-for-rhel-6-server-rpms

2. For Red Hat Gluster Storage 3.0.4 and later, if you require Samba, then enable the following repository:

# subscription-manager repos --enable=rh-gluster-3-samba-for-rhel-6-server-rpms

For more [information](#page-39-2) about installing Samba, see Chapter 3, *Deploying Samba on Red Hat Gluster Storage*

3. NFS-Ganesha is not supported on Red Hat Enterprise Linux 6 based installations.

#### For Red Hat Gluster Storage 3.5 on Red Hat Enterprise Linux 7.7

1. Run the following commands to enable the repositories required to install Red Hat Gluster Storage

# subscription-manager repos --enable=rhel-7-server-rpms # subscription-manager repos --enable=rh-gluster-3-for-rhel-7-server-rpms 2. For Red Hat Gluster Storage 3.0.4 and later, if you require Samba, then enable the following repository:

# subscription-manager repos --enable=rh-gluster-3-samba-for-rhel-7-server-rpms

For more [information](#page-39-2) about installing Samba, see Chapter 3, *Deploying Samba on Red Hat Gluster Storage*

3. If you require NFS-Ganesha then enable the following repositories:

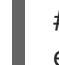

# subscription-manager repos --enable=rh-gluster-3-nfs-for-rhel-7-server-rpms - enable=rhel-ha-for-rhel-7-server-rpms

For more information about installing [NFS-Ganesha,](#page-41-4) see Chapter 4, *Deploying NFS-Ganesha on Red Hat Gluster Storage*.

#### 6. Verify if the Channels are Enabled

Run the following command to verify if the channels are enabled:

# yum repolist

#### 7. Kernel Version Requirement

Red Hat Gluster Storage requires the kernel-2.6.32-431.17.1.el6 version or higher to be used on the system. Verify the installed and running kernel versions by running the following command:

# rpm -q kernel kernel-2.6.32-431.el6.x86\_64 kernel-2.6.32-431.17.1.el6.x86\_64

# uname -r 2.6.32-431.17.1.el6.x86\_64

#### 8. Update all packages

Ensure that all packages are up to date by running the following command.

# yum update

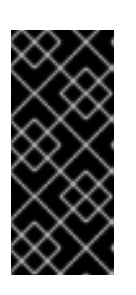

#### IMPORTANT

If any kernel packages are updated, reboot the system with the following command.

# shutdown -r now

#### 9. Install Red Hat Gluster Storage

Run the following command to install Red Hat Gluster Storage:

# yum install redhat-storage-server

1. For Red Hat Gluster Storage 3.0.4 and later, if you require Samba, then execute the following command to install Samba:

# yum groupinstall RH-Gluster-Samba-Server

2. If you require Samba Active Directory integration with gluster, execute the following command:

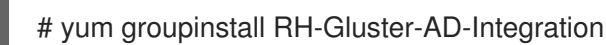

- 3. To install [NFS-Ganesha,](#page-41-4) see Chapter 4, *Deploying NFS-Ganesha on Red Hat Gluster Storage*
- 10. Reboot

Reboot the system.

# <span id="page-28-0"></span>2.4. INSTALLING FROM A PXE SERVER

To boot your computer using a PXE server, you need a properly configured server and a network interface in your computer that supports PXE.

Configure the computer to boot from the network interface. This option is in the BIOS, and may be labeled **Network Boot** or **Boot Services**. Once you properly configure PXE booting, the computer can boot the Red Hat Gluster Storage Server installation system without any other media.

To boot a computer from a PXE server:

- 1. Ensure that the network cable is attached. The link indicator light on the network socket should be lit, even if the computer is not switched on.
- 2. Switch on the computer.
- 3. A menu screen appears. Press the number key that corresponds to the preferred option.

If your computer does not boot from the netboot server, ensure that the BIOS is configured so that the computer boots first from the correct network interface. Some BIOS systems specify the network interface as a possible boot device, but do not support the PXE standard. See your hardware documentation for more information.

# <span id="page-28-1"></span>2.5. INSTALLING FROM RED HAT SATELLITE SERVER

Ensure that the firewall settings are configured so that the required ports are open. For a list of port numbers, see Section 1.4, "Port [Information"](#page-10-0).

# 2.5.1. Using Red Hat Satellite Server 6.x

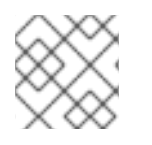

### **NOTE**

For detailed steps for Satellite, see Red Hat [Satellite](https://access.redhat.com/documentation/en-us/red_hat_satellite/6.4/) documentation.

- 1. Create a new manifest file and upload the manifest in the Satellite 6 server.
- 2. Search for the required Red Hat Gluster Storage repositories and enable them.
- 3. Synchronize all repositories enabled for Red Hat Gluster Storage.
- 4. Create a new content view and add all the required products.
- 5. Publish the content view and create an activation key.
- 6. Register the required clients

# rpm -Uvh *satellite-server-host-address*/pub/katello-ca-consumer-latest.noarch.rpm # subscription-manager register --org="*Organization\_Name*" - activationkey="*Activation\_Key*"

7. Identify available entitlement pools

# subscription-manager list --available

8. Attach entitlement pools to the system

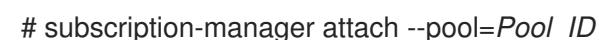

- 9. Subscribe to required channels
	- 1. Enable the RHEL and Gluster channel

# subscription-manager repos --enable=rhel-7-server-rpms --enable=rh-gluster-3-forrhel-7-server-rpms

2. If you require Samba, enable its repository

# subscription-manager repos --enable=rh-gluster-3-samba-for-rhel-7-server-rpms

3. If you require NFS-Ganesha, enable its repository

# subscription-manager repos --enable=rh-gluster-3-nfs-for-rhel-7-server-rpms

4. If you require HA, enable its repository

# subscription-manager repos --enable=rhel-ha-for-rhel-7-server-rpms

5. If you require gdeploy, enable the Ansible repository

# subscription-manager repos --enable=rhel-7-server-ansible-2-rpms

10. Install Red Hat Gluster Storage

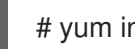

# yum install redhat-storage-server

# 2.5.2. Using Red Hat Satellite Server 5.x

#### Creating the Activation Key

For more [information](https://access.redhat.com/documentation/en-us/red_hat_network_satellite/5.5/html-single/reference_guide/index) on how to create an activation key, see *[Activation](https://access.redhat.com/documentation/en-us/red_hat_network_satellite/5.5/html-single/reference_guide/index#sect-Reference_Guide-Systems-Activation_Keys_) Keys* in the *Red Hat Network Satellite Reference Guide*.

 $\bullet$ In the Details tab of the Activation Keys screen, select **Red Hat Enterprise Linux Server (v.6 for 64-bit x86\_64)** from the Base Channelsdrop-down list.

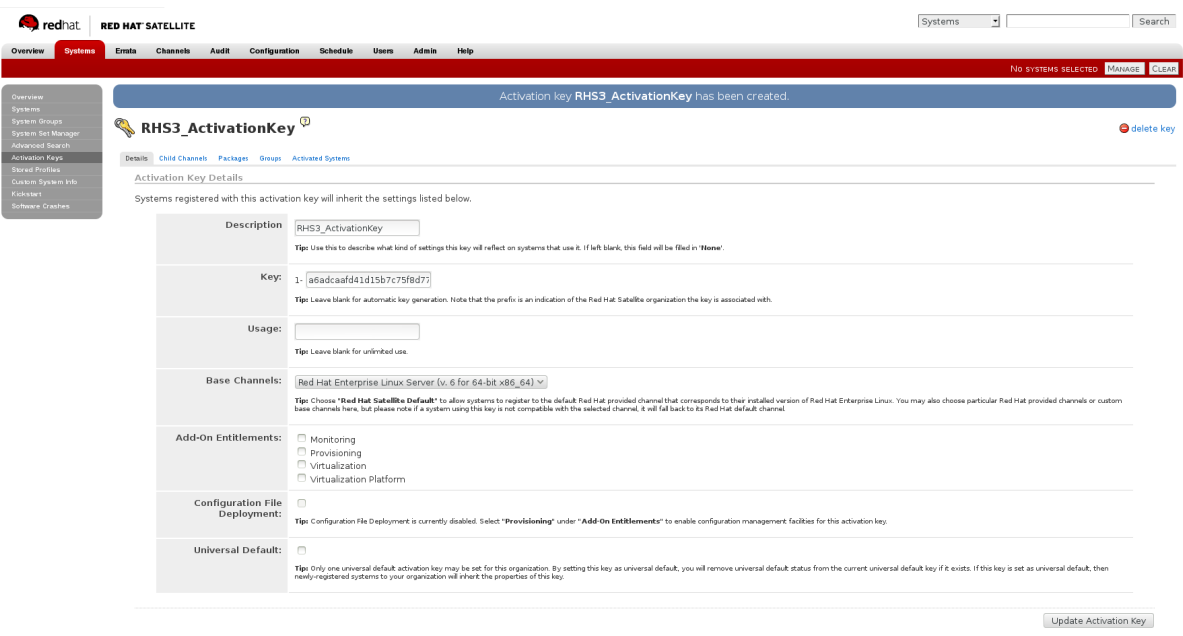

#### Figure 2.4. Base Channels

In the Child Channels tab of the Activation Keys screen, select the following child channels:  $\bullet$ 

RHEL Server Scalable File System (v. 6 for x86\_64) Red Hat Gluster Storage Server 3 (RHEL 6 for x86\_64)

For Red Hat Gluster Storage 3.0.4 or later, if you require the Samba package, then select the following child channel:

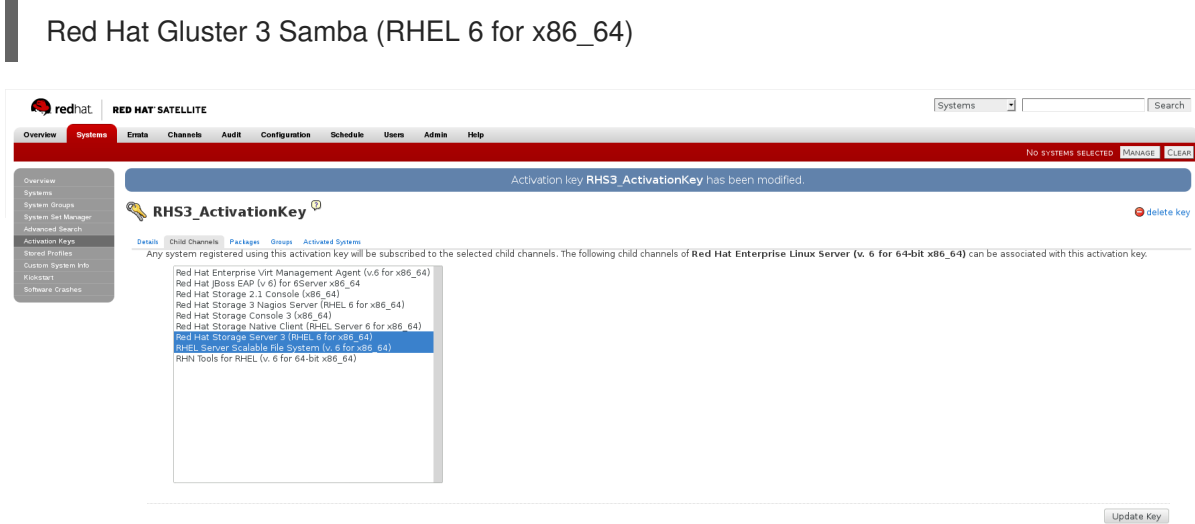

Figure 2.5. Child Channels

In the Packages tab of the Activation Keys screen, enter the following package name:  $\bullet$ 

redhat-storage-server

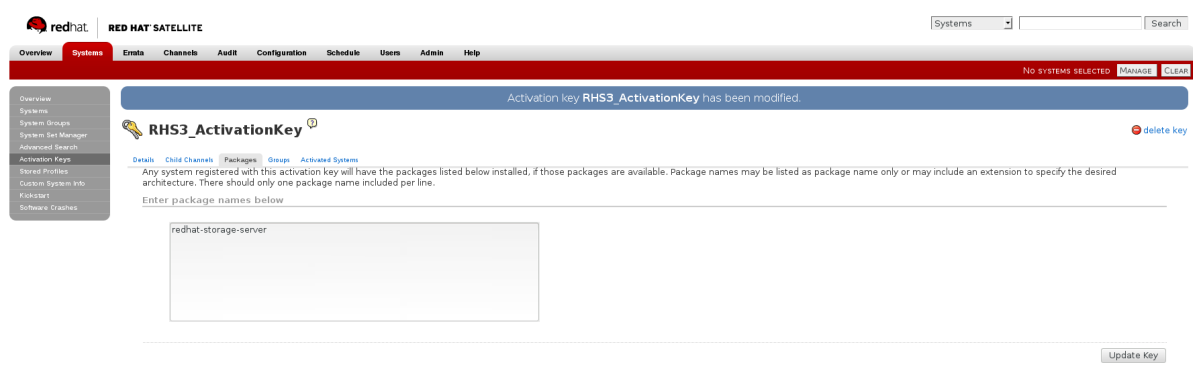

#### Figure 2.6. Package

For Red Hat Gluster Storage 3.0.4 or later, if you require the Samba package, then enter the following package name:

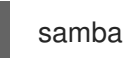

#### Creating the Kickstart Profile

For more [information](https://access.redhat.com/documentation/en-us/red_hat_network_satellite/5.5/html-single/reference_guide/index) on creating a kickstart profile, see *[Kickstart](https://access.redhat.com/documentation/en-us/red_hat_network_satellite/5.5/html-single/reference_guide/index#sect-Reference_Guide-Kickstart_)* in the *Red Hat Network Satellite Reference Guide*.

When creating a kickstart profile, the following **Base Channel** and **Tree** must be selected.

Base Channel: Red Hat Enterprise Linux Server (v.6 for 64-bit x86 64)

Tree: ks-rhel-x86\_64-server-6-6.5

- Do not associate any child channels with the kickstart profile.
- Associate the previously created activation key with the kickstart profile.

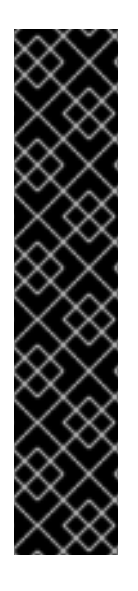

### IMPORTANT

● By default, the kickstart profile chooses **md5** as the hash algorithm for user passwords.

You must change this algorithm to **sha512** by providing the following settings in the **auth** field of the **Kickstart Details**, **Advanced Options** page of the kickstart profile:

--enableshadow --passalgo=sha512

After creating the kickstart profile, you must change the root password in the **Kickstart Details**, **Advanced Options** page of the kickstart profile and add a root password based on the prepared sha512 hash algorithm.

#### Installing Red Hat Gluster Storage Server using the Kickstart Profile

For more information on installing Red Hat Gluster Storage Server using a kickstart profile, see *[Kickstart](https://access.redhat.com/documentation/en-us/red_hat_network_satellite/5.5/html-single/reference_guide/index#sect-Reference_Guide-Kickstart_)* in *Red Hat Network Satellite [Reference](https://access.redhat.com/documentation/en-us/red_hat_network_satellite/5.5/html-single/reference_guide/index) Guide* .

# <span id="page-32-0"></span>2.6. SUBSCRIBING TO THE RED HAT GLUSTER STORAGE SERVER **CHANNELS**

After you have successfully installed Red Hat Gluster Storage, you must subscribe to the required channels:

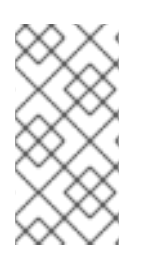

# **NOTE**

If you used Red Hat Satellite or Layered Installation method to install Red Hat Gluster Storage 3.x, then you can skip the steps mentioned in this chapter. For more information regarding layered [installation,](#page-26-0) see Section 2.3, "Installing Red Hat Gluster Storage Server on Red Hat Enterprise Linux (Layered Install)"

### Using Subscription Manager

1. Register the System with Subscription Manager Run the following command and enter your Red Hat Network user name and password to register the system with Subscription Manager:

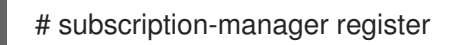

### 2. Identify Available Entitlement Pools

Run the following commands to find entitlement pools containing the repositories required to install Red Hat Gluster Storage:

# subscription-manager list --available | grep -A8 "Red Hat Enterprise Linux Server" # subscription-manager list --available | grep -A8 "Red Hat Storage"

#### 3. Attach Entitlement Pools to the System

Use the pool identifiers located in the previous step to attach the **Red Hat Enterprise Linux Server** and **Red Hat Gluster Storage** entitlements to the system. Run the following command to attach the entitlements:

# subscription-manager attach --pool=*[POOLID]*

For example:

# subscription-manager attach --pool=8a85f9814999f69101499c05aa706e47

4. Enable the Required Channels for Red Hat Gluster Storage on Red Hat Enterprise Linux

#### For Red Hat Gluster Storage 3.5 on Red Hat Enterprise Linux 6.7 and later

1. Run the following commands to enable the repositories required to install Red Hat Gluster Storage:

# subscription-manager repos --enable=rhel-6-server-rpms # subscription-manager repos --enable=rhel-scalefs-for-rhel-6-server-rpms # subscription-manager repos --enable=rhs-3-for-rhel-6-server-rpms

2. For Red Hat Gluster Storage 3.0.4 or later, if you require Samba, then enable the following repository:

# subscription-manager repos --enable=rh-gluster-3-samba-for-rhel-6-server-rpms

3. NFS-Ganesha is not supported on Red Hat Enterprise Linux 6 based installations.

#### For Red Hat Gluster Storage 3.5 on Red Hat Enterprise Linux 7.5

1. Run the following commands to enable the repositories required to install Red Hat Gluster **Storage** 

# subscription-manager repos --enable=rhel-7-server-rpms # subscription-manager repos --enable=rh-gluster-3-for-rhel-7-server-rpms

2. For Red Hat Gluster Storage 3.0.4 or later, if you require Samba, then enable the following repository:

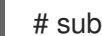

# subscription-manager repos --enable=rh-gluster-3-samba-for-rhel-7-server-rpms

3. For Red Hat Gluster Storage 3.5, if NFS-Ganesha is required, then enable the following repository:

# subscription-manager repos --enable=rh-gluster-3-nfs-for-rhel-7-server-rpms - enable=rhel-ha-for-rhel-7-server-rpms

4. For Red Hat Gluster Storage 3.5, if you require CTDB, then enable the following repository:

# subscription-manager repos --enable=rh-gluster-3-samba-for-rhel-7-server-rpms

#### 5. Verify if the Channels are Enabled

Run the following command to verify if the channels are enabled:

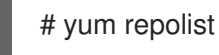

#### Using Red Hat Satellite Server

- 1. Configure the Client System to Access Red Hat Satellite Configure the client system to access Red Hat Satellite. Refer section *Registering Clients with Red Hat Satellite Server* in *Red Hat Satellite 5.6 Client Configuration Guide* .
- 2. Register to the Red Hat Satellite Server Run the following command to register the system to the Red Hat Satellite Server:

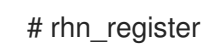

3. Register to the Standard Base Channel

In the select operating system release page, select **All available updates** and follow the prompts to register the system to the standard base channel for Red Hat Enterprise Linux 6 **rhel-6-server-rpms**. The standard base channel for Red Hat Enterprise Linux 7 is **rhel-7 server-rpms**.

4. Subscribe to the Required Red Hat Gluster Storage Server Channels

For Red Hat Gluster Storage 3.5 on Red Hat Enterprise Linux 6.7 and later

1. Run the following command to subscribe the system to the required Red Hat Gluster Storage server channel:

# rhn-channel  $-$ add \ --channel rhel-6-server-rpms \ --channel rhel-scalefs-for-rhel-6-server-rpms \ --channel rhs-3-for-rhel-6-server-rpms

2. For Red Hat Gluster Storage 3.0.4 or later, if you require Samba, then execute the following command to enable the required channel:

# rhn-channel --add --channel rh-gluster-3-samba-for-rhel-6-server-rpms

3. NFS-Ganesha is not supported on Red Hat Enterprise Linux 6 based installations.

#### For Red Hat Gluster Storage 3.5 on Red Hat Enterprise Linux 7.7

1. Run the following command to subscribe the system to the required Red Hat Gluster Storage server channels for Red Hat Enterprise Linux 7:

# rhn-channel --add \ --channel rhel-7-server-rpms \ --channel rh-gluster-3-for-rhel-7-server-rpms

2. For Red Hat Gluster Storage 3.0.4 or later, if you require Samba, then execute the following command to enable the required channel:

# rhn-channel --add --channel rh-gluster-3-samba-for-rhel-7-server-rpms

3. For Red Hat Gluster Storage 3.5, for NFS-Ganesha enable the following channel:

# rhn-channel --add --channel rhel-x86\_64-server-7-rh-gluster-3-nfs --channel rhelx86\_64-server-ha-7

4. For Red Hat Gluster Storage 3.5, if CTDB is required, then enable the following channel:

# rhn-channel --add --channel rh-gluster-3-samba-for-rhel-7-server-rpms

#### 5. Verify if the System is Registered Successfully

Run the following command to verify if the system is registered successfully:

# rhn-channel --list rhel-x86\_64-server-7 rhel-x86\_64-server-7-rh-gluster-3

# <span id="page-34-0"></span>2.7. MANAGING THE GLUSTERD SERVICE

After installing Red Hat Gluster Storage, the **glusterd** service automatically starts on all the servers in the trusted storage pool. The service can be manually started and stopped by using the **glusterd** service commands. For more information on creating trusted storage pools, see the *Red Hat Gluster Storage 3.5 [Administration](https://access.redhat.com/documentation/en-us/red_hat_gluster_storage/3.5/html-single/administration_guide/index) Guide*.

Use Red Hat Gluster Storage to dynamically change the configuration of glusterFS volumes without restarting servers or remounting volumes on clients. The glusterFS daemon **glusterd** also offers elastic volume management.

Use the **gluster** CLI commands to decouple logical storage volumes from physical hardware. This allows the user to grow, shrink, and migrate storage volumes without any application downtime. As storage is added to the cluster, the volumes are distributed across the cluster. This distribution ensures that the cluster is always available despite changes to the underlying hardware.

# 2.7.1. Manually Starting and Stopping glusterd

Use the following instructions to manually start and stop the **glusterd** service.

- Manually start **glusterd** as follows:
	- # /etc/init.d/glusterd start

or

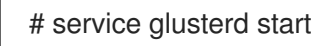

Manually stop **glusterd** as follows:

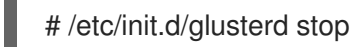

or

# service glusterd stop

# <span id="page-35-0"></span>2.8. INSTALLING ANSIBLE TO SUPPORT GDEPLOY

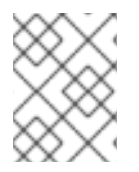

### **NOTE**

Consult with your IT department to confirm your organization's supported download instructions for Ansible.

gDeploy depends on Ansible to execute the playbooks and modules. You must install Ansible 2.5 or higher to use gDeploy.

1. Execute the following command to enable the repository required to install Ansible:

# subscription-manager repos --enable=rhel-7-server-ansible-2-rpms

2. Install **ansible** by executing the following command:

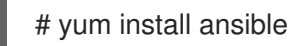

# <span id="page-35-1"></span>2.9. INSTALLING NATIVE CLIENT
Native Client is a FUSE-based client in the user space. Native Client is the recommended method for accessing Red Hat Gluster Storage volumes when high concurrency and high write performance is required.

#### <span id="page-36-0"></span>Use the Command Line to Register and Subscribe a System to Red Hat Subscription Management

Register the system using the command line, and subscribe to the correct repositories.

#### **Prerequisites**

- Know the user name and password of the Red Hat Subscription Manager account with Red Hat Gluster Storage entitlements.
- 1. Run the **subscription-manager register** command to list the available pools. Select the appropriate pool and enter your Red Hat Subscription Manager user name and password to register the system with Red Hat Subscription Manager.

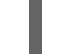

# subscription-manager register

- 2. Depending on your client, run one of the following commands to subscribe to the correct repositories.
	- For Red Hat Enterprise Linux 8 clients:

# subscription-manager repos --enable=rh-gluster-3-client-for-rhel-8-x86\_64-rpms

For Red Hat Enterprise Linux 7.x clients:

# subscription-manager repos --enable=rhel-7-server-rpms --enable=rh-gluster-3-clientfor-rhel-7-server-rpms

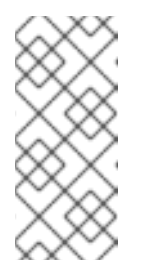

#### **NOTE**

The following command can also be used, but Red Hat Gluster Storage may deprecate support for this repository in future releases.

# subscription-manager repos --enable=rhel-7-server-rh-common-rpms

For Red Hat Enterprise Linux 6.1 and later clients:

# subscription-manager repos --enable=rhel-6-server-rpms --enable=rhel-6-server-rhsclient-1-rpms

For more information, see Section 3.2 [Registering](https://access.redhat.com/documentation/en-us/red_hat_subscription_management/1/html/rhsm/registering-cmd) from the Command Line in *Using and Configuring Red Hat Subscription Management*.

3. Verify that the system is subscribed to the required repositories.

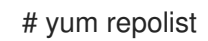

Use the Web Interface to Register and Subscribe a System

<span id="page-37-0"></span>Register the system using the web interface, and subscribe to the correct channels.

#### **Prerequisites**

- Know the user name and password of the Red Hat Subsrciption Management (RHSM) account with Red Hat Gluster Storage entitlements.
- 1. Log on to Red Hat Subscription Management [\(https://access.redhat.com/management](https://access.redhat.com/management)).
- 2. Click the Systems link at the top of the screen.
- 3. Click the name of the system to which the **Red Hat Gluster Storage Native Client** channel must be appended.
- 4. Click **Alter Channel Subscriptions** in the **Subscribed Channels** section of the screen.
- 5. Expand the node for Additional Services Channels for **Red Hat Enterprise Linux 7 for x86\_64** or **Red Hat Enterprise Linux 6 for x86\_64** or for **Red Hat Enterprise Linux 5 for x86\_64** depending on the client platform.
- 6. Click the **Change Subscriptions** button to finalize the changes.

When the page refreshes, select the **Details** tab to verify the system is subscribed to the appropriate channels.

#### Install Native Client Packages

Install Native Client packages from Red Hat Network

#### Prerequisites

- Use the Command Line to Register and Subscribe a System to Red Hat Subscription [Management](#page-36-0) or
- Use the Web Interface to Register and [Subscribe](#page-37-0) a System
- Run the **yum install** command to install the native client RPM packages.

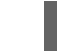

# yum install glusterfs glusterfs-fuse

# CHAPTER 3. DEPLOYING SAMBA ON RED HAT GLUSTER **STORAGE**

# 3.1. PREREQUISITES

To install Samba on Red Hat Gluster Storage you require access to the installation media either through an ISO or a properly configured software repository. The Red Hat Gluster Storage server requirements are:

1. You must install Red Hat Gluster Storage Server on the target server.

# WARNING

- For layered installation of Red Hat Gluster Storage, ensure to have only the default Red Hat Enterprise Linux server installation, without the Samba or CTDB packages installed from Red Hat Enterprise Linux.
- The Samba version 3 is being deprecated from Red Hat Gluster Storage 3.0 Update 4. Further updates will not be provided for samba-3.x. It is recommended that you upgrade to Samba-4.x, which is provided in a separate channel or repository, for all updates including the security updates.
- CTDB version 2.5 is not supported from Red Hat Gluster Storage 3.1 Update 2. To use CTDB in Red Hat Gluster Storage 3.1.2 and later, you must upgrade the system to CTDB 4.x, which is provided in the Samba channel of Red Hat Gluster Storage.
- Downgrade of Samba from Samba 4.x to Samba 3.x is not supported.
- Ensure that Samba is upgraded on all the nodes simultaneously, as running different versions of Samba in the same cluster will lead to data corruption.
- 2. Enable the channel where the Samba packages are available:

#### For Red Hat Gluster Storage 3.5 on Red Hat Enterprise Linux 6.x

1. If you have registered your machine using Red Hat Subscription Manager or Satellite server-6.x, enable the repository by running the following command:

# subscription-manager repos --enable=rh-gluster-3-samba-for-rhel-6-server-rpms

#### For Red Hat Gluster Storage 3.5 on Red Hat Enterprise Linux 7.7

1. If you have registered your machine using Red Hat Subscription Manager or Satellite server-6.x, enable the repository by running the following command:

# subscription-manager repos --enable=rh-gluster-3-samba-for-rhel-7-server-rpms

# 3.2. INSTALLING SAMBA USING ISO

During the installation of Red Hat Gluster Storage, select the **RH-Gluster-Samba-Server** component, in the **Customizing the Software Selection** screen.

If you want to integrate with Active Directory, select both **RH-Gluster-Samba-Server** and **RH-Gluster-AD-Integration** components.

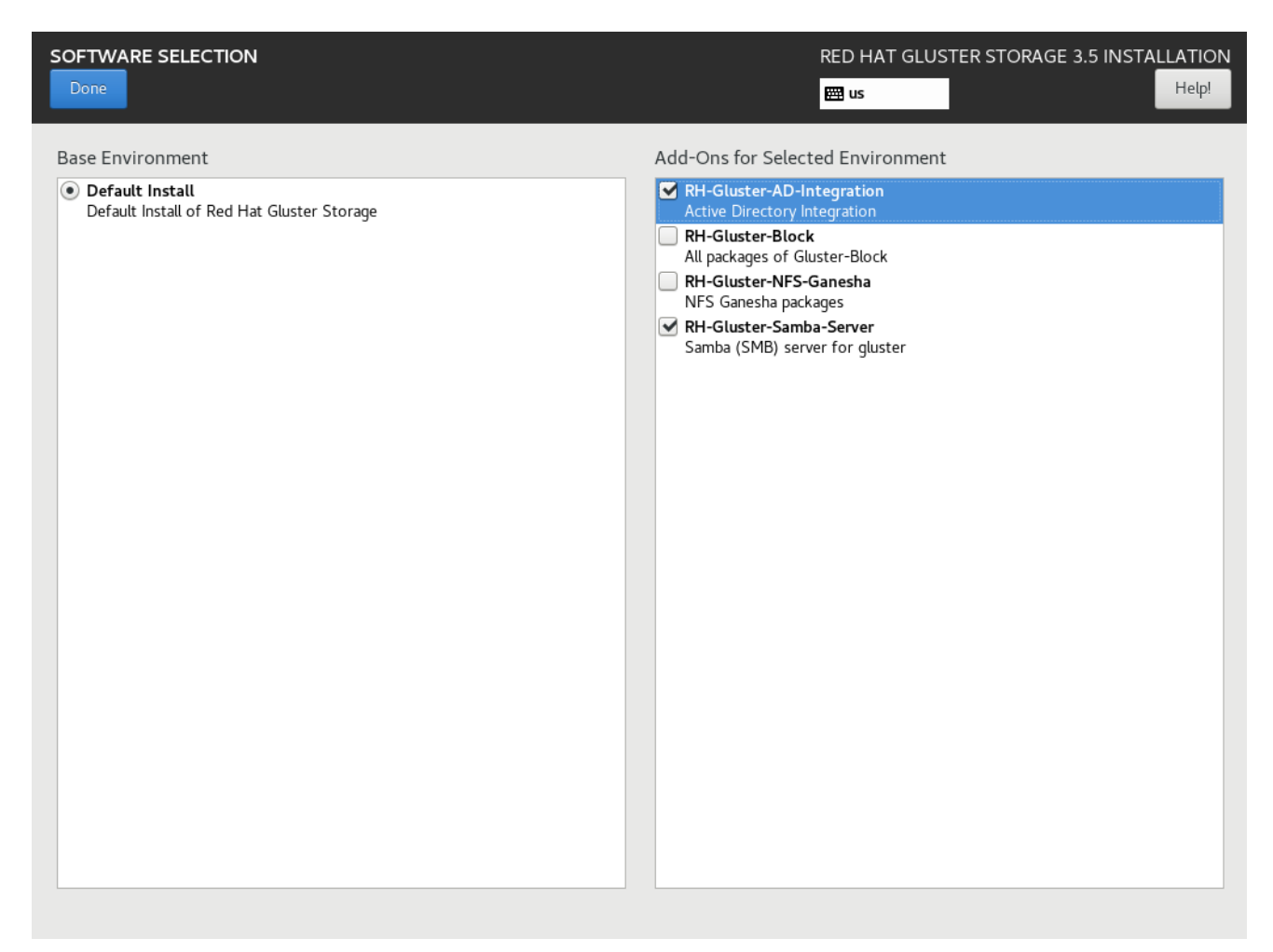

#### Figure 3.1. Customize Packages

For more [information](#page-21-0) about installing Red Hat Gluster Storage using an ISO, see Section 2.2, "Installing from an ISO Image"

# 3.3. INSTALLING SAMBA USING YUM

To install Samba using yum, install the Samba group using the following command:

# yum groupinstall RH-Gluster-Samba-Server

If you require Samba Active Directory integration with gluster, execute the following command:

# yum groupinstall RH-Gluster-AD-Integration

For more [information](#page-26-0) about installing Red Hat Gluster Storage using yum, see Section 2.3, "Installing Red Hat Gluster Storage Server on Red Hat Enterprise Linux (Layered Install)".

#### Samba can also be installed by following these steps:

1. To install the basic Samba packages, execute the following command:

# yum install samba

2. If you require the **smbclient** on the server, then execute the following command:

# yum install samba-client

3. If you require an Active directory setup, then execute the following commands:

# yum install samba-winbind # yum install samba-winbind-clients # yum install samba-winbind-krb5-locator

4. Verify if the following packages are installed.

samba-libs samba-winbind-krb5-locator samba-winbind-modules samba-vfs-glusterfs samba-winbind samba-client samba-common samba-winbind-clients samba

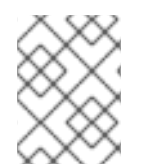

# **NOTE**

For instructions how to configure Samba, see the RedHat Gluster Storage 3.5 Admin Guide [SMB.](https://access.redhat.com/documentation/en-us/red_hat_gluster_storage/3.5/html-single/administration_guide/index#sect-SMB)

# <span id="page-41-0"></span>CHAPTER 4. DEPLOYING NFS-GANESHA ON RED HAT GLUSTER STORAGE

NFS-Ganesha can be installed using any of the following methods:

- Installing NFS-Ganesha using yum
- Installing NFS-Ganesha during an ISO Installation

# 4.1. PREREQUISITES

To install NFS-Ganesha on Red Hat Gluster Storage you require access to the installation media either through an ISO or a properly configured software repository.

#### For Red Hat Gluster Storage 3.5 on Red Hat Enterprise Linux 7.7

Enable the channel where the NFS-Ganesha packages are available:

1. If you have registered your machine using Red Hat Subscription Manager, enable the repository by running the following command:

# subscription-manager repos --enable=rh-gluster-3-nfs-for-rhel-7-server-rpms

To add the HA repository, execute the following command:

# subscription-manager repos --enable=rhel-ha-for-rhel-7-server-rpms

2. If you have registered your machine using Satellite server, enable the channel by running the following command:

# rhn-channel --add --channel rhel-x86\_64-server-7-rh-gluster-3-nfs

To subscribe to the HA channel, execute the following command:

# rhn-channel --add --channel rhel-x86\_64-server-ha-7

# 4.2. INSTALLING NFS-GANESHA DURING AN ISO INSTALLATION

For more information about installing Red Hat Gluster Storage using an ISO image, see *Installing from an ISO Image*.

- 1. While installing Red Hat Storage using an ISO, in the Customizing the Software Selection screen, select **RH-Gluster-NFS-Ganesha** and click **Next**.
- 2. Proceed with the remaining installation steps for installing Red Hat Gluster Storage. For more information on how to install Red Hat Storage using an ISO, see Installing from an ISO Image.

# 4.3. INSTALLING NFS-GANESHA USING YUM

Execute the following steps to install NFS-Ganesha:

1. The glusterfs-ganesha package can be installed using the following command:

# # yum install glusterfs-ganesha

NFS-Ganesha is installed along with the above package. nfs-ganesha-gluster and HA packages are also installed.

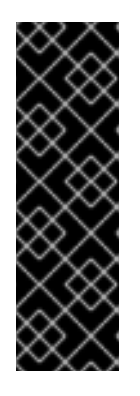

# IMPORTANT

If you are installing on Red Hat Gluster Storage 3.5, you must also install the nfsganesha-selinux package manually. This is because of a missing dependency in the glusterfs-ganesha package (Bug [1709461\)](https://bugzilla.redhat.com/show_bug.cgi?id=1709461).

Run the following command to install nfs-ganesha-selinux:

# yum install nfs-ganesha-selinux

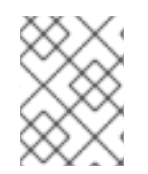

# **NOTE**

For instructions on how to configure NFS Ganesha, see *NFS [Ganesha](https://access.redhat.com/documentation/en-us/red_hat_gluster_storage/3.5/html-single/administration_guide/index#nfs_ganesha)* in Red Hat Gluster Storage 3.5 Administration Guide.

# CHAPTER 5. UPGRADING TO RED HAT GLUSTER STORAGE 3.5

This chapter describes the procedure to upgrade to Red Hat Gluster Storage 3.5 from Red Hat Gluster Storage 3.3, or 3.4.

#### Upgrade support limitations

- Virtual Data Optimizer (VDO) volumes, which are supported in Red Hat Enterprise Linux 7.5, are not currently supported in Red Hat Gluster Storage. VDO is supported only when used as part of Red Hat Hyperconverged Infrastructure for Virtualization 2.0. See [Understanding](https://access.redhat.com/documentation/en-us/red_hat_hyperconverged_infrastructure_for_virtualization/2.0/html-single/deploying_red_hat_hyperconverged_infrastructure_for_virtualization/#understanding-vdo) VDO for more information.
- Servers must be upgraded prior to upgrading clients.
- If you are upgrading from Red Hat Gluster Storage 3.1 Update 2 or earlier, you must upgrade servers and clients simultaneously.
- If you use NFS-Ganesha, your supported upgrade path to Red Hat Gluster Storage 3.5 depends on the version from which you are upgrading. If you are upgrading from version 3.3 or earlier, use *Offline [Upgrade](https://access.redhat.com/documentation/en-us/red_hat_gluster_storage/3.3/html-single/installation_guide/index#offline-upgrade-to-3.3) to Red Hat Gluster Storage 3.3* and then perform an in-service upgrade from version 3.3 to 3.5 using Section 5.2, ["In-Service](#page-61-0) Software Upgrade from Red Hat Gluster Storage 3.3 or 3.4 to Red Hat Gluster Storage 3.5". If you are upgrading from version 3.3 to 3.5, use Section 5.2, ["In-Service](#page-61-0) Software Upgrade from Red Hat Gluster Storage 3.3 or 3.4 to Red Hat Gluster Storage 3.5".

# 5.1. OFFLINE UPGRADE TO RED HAT GLUSTER STORAGE 3.5

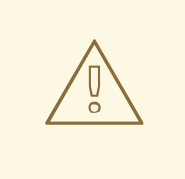

# WARNING

Before you upgrade, be aware of changed requirements that exist after Red Hat Gluster Storage 3.1.3. If you want to access a volume being provided by a Red Hat Gluster Storage 3.1.3 or higher server, your client must also be using Red Hat Gluster Storage 3.1.3 or higher. Accessing volumes from other client versions can result in data becoming unavailable and problems with directory operations. This requirement exists because Red Hat Gluster Storage 3.1.3 contained a number of changes that affect how the Distributed Hash Table works in order to improve directory consistency and remove the effects seen in [BZ#1115367](https://bugzilla.redhat.com/show_bug.cgi?id=1115367) and [BZ#1118762](https://bugzilla.redhat.com/show_bug.cgi?id=1118762).

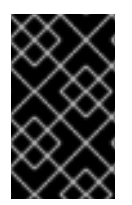

# IMPORTANT

In Red Hat Enterprise Linux 7 based Red Hat Gluster Storage 3.1 and higher, updating reloads firewall rules. All runtime-only changes made before the reload are lost, so ensure that any changes you want to keep are made persistently.

# 5.1.1. Upgrading to Red Hat Gluster Storage 3.5 for Systems Subscribed to Red Hat Subscription Manager

#### Procedure 5.1. Before you upgrade

- 1. Back up the following configuration directory and files in a location that is not on the operating system partition.
	- **/var/lib/glusterd**
	- **/etc/samba**
	- **/etc/ctdb**
	- **/etc/glusterfs**
	- **/var/lib/samba**
	- **/var/lib/ctdb**
	- **/var/run/gluster/shared\_storage/nfs-ganesha**

If you use NFS-Ganesha, back up the following files from all nodes:

- **/run/gluster/shared\_storage/nfs-ganesha/exports/export.\*.conf**
- **/etc/ganesha/ganesha.conf**

#### **/etc/ganesha/ganesha-ha.conf**

If upgrading from Red Hat Gluster Storage 3.3 to 3.4 or subsequent releases, back up all xattr by executing the following command individually on the brick root(s) for all nodes:

# find ./ -type d ! -path "./.\*" ! -path "./" | xargs getfattr -d -m. -e hex > /var/log/glusterfs/xattr\_dump\_*brick\_name*

2. Unmount gluster volumes from all clients. On a client, use the following command to unmount a volume from a mount point.

# umount *mount-point*

3. If you use NFS-Ganesha, run the following on a gluster server to disable the nfs-ganesha service:

# gluster nfs-ganesha disable

4. On a gluster server, disable the shared volume.

# gluster volume set all cluster.enable-shared-storage disable

5. Stop all volumes.

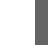

# for vol in `gluster volume list`; do gluster --mode=script volume stop \$vol; sleep 2s; done

6. Verify that all volumes are stopped.

# gluster volume info

7. Stop the **glusterd** services on all servers using the following command:

# service glusterd stop # pkill glusterfs # pkill glusterfsd

8. Stop the pcsd service.

# systemctl stop pcsd

#### Procedure 5.2. Upgrade using yum

# **NOTE**

Verify that your system is not on the legacy Red Hat Network Classic update system.

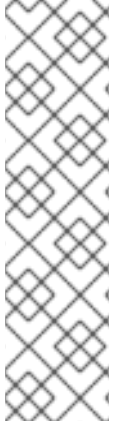

# migrate-rhs-classic-to-rhsm --status

If you are still on Red Hat Network Classic, run the following command to migrate to Red Hat Subscription Manager.

# migrate-rhs-classic-to-rhsm --rhn-to-rhsm

Then verify that your status has changed.

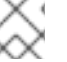

# migrate-rhs-classic-to-rhsm --status

- 1. If you use Samba:
	- 1. For Red Hat Enterprise Linux 6.7 or higher, enable the following repository:

# subscription-manager repos --enable=rh-gluster-3-samba-for-rhel-6-server-rpms

For Red Hat Enterprise Linux 7, enable the following repository:

# subscription-manager repos --enable=rh-gluster-3-samba-for-rhel-7-server-rpms

2. Ensure that Samba is upgraded on all the nodes simultaneously, as running different versions of Samba in the same cluster will lead to data corruption.

Stop the CTDB and SMB services.

On Red Ht Enterprise Linux 7:

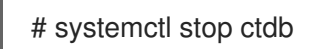

On Red Ht Enterprise Linux 6:

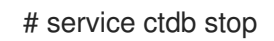

To verify that services are stopped, run:

# ps axf | grep -E '(ctdb|smb|winbind|nmb)[d]'

2. Upgrade the server to Red Hat Gluster Storage 3.5.

## # yum update

Wait for the update to complete.

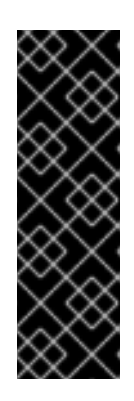

# IMPORTANT

If you use NFS-Ganesha, you must also install the nfs-ganesha-selinux package manually. This is because of a missing dependency in the glusterfs-ganesha package (Bug [1709461](https://bugzilla.redhat.com/show_bug.cgi?id=1709461)).

Run the following command to install nfs-ganesha-selinux:

# yum install nfs-ganesha-selinux

- 3. If you use Samba/CTDB, update the following files to replace **META="all"** with **META=" <ctdb\_volume\_name>"**, for example, **META="ctdb"**:
	- **/var/lib/glusterd/hooks/1/start/post/S29CTDBsetup.sh** This script ensures the file system and its lock volume are mounted on all Red Hat Gluster Storage servers that use Samba, and ensures that CTDB starts at system boot.
	- **/var/lib/glusterd/hooks/1/stop/pre/S29CTDB-teardown.sh** This script ensures that the file system and its lock volume are unmounted when the CTDB volume is stopped.
- 4. Reboot the server to ensure that kernel updates are applied.
- 5. Ensure that glusterd and pcsd services are started.

# systemctl start glusterd # systemctl start pcsd

6. When all nodes have been upgraded, run the following command to update the *op-version* of the cluster. This helps to prevent any compatibility issues within the cluster.

# gluster volume set all cluster.op-version 70000

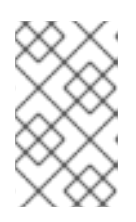

# **NOTE**

**70000** is the *cluster.op-version* value for Red Hat Gluster Storage 3.5. Refer to Section 1.5, ["Supported](#page-12-0) Versions of Red Hat Gluster Storage" for the correct *cluster.op-version* value for other versions.

7. If you want to migrate from Gluster NFS to NFS Ganesha as part of this upgrade, install the [NFS-Ganesha](#page-41-0) packages as described in Chapter 4, *Deploying NFS-Ganesha on Red Hat Gluster Storage*, and configure the NFS Ganesha cluster using the information in the NFS [Ganesha](https://access.redhat.com/documentation/en-us/red_hat_gluster_storage/3.5/html/administration_guide/nfs#nfs_ganesha) section of the *Red Hat Gluster Storage 3.5 [Administration](https://access.redhat.com/documentation/en-us/red_hat_gluster_storage/3.5/html-single/administration_guide/index) Guide* .

8. Start all volumes.

# for vol in `gluster volume list`; do gluster --mode=script volume start \$vol; sleep 2s; done

- 9. If you are using NFS-Ganesha:
	- a. Copy the volume's export information from your backup copy of **ganesha.conf** to the new **/etc/ganesha/ganesha.conf** file.

The export information in the backed up file is similar to the following:

%include "/var/run/gluster/shared\_storage/nfs-ganesha/exports/export.v1.conf" %include "/var/run/gluster/shared\_storage/nfs-ganesha/exports/export.v2.conf" %include "/var/run/gluster/shared\_storage/nfs-ganesha/exports/export.v3.conf"

b. Copy the backup volume export files from the backup directory to **/etc/ganesha/exports** by running the following command from the backup directory:

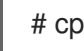

# cp export.\* /etc/ganesha/exports/

- 10. Enable firewall settings for new services and ports. See *[Getting](https://access.redhat.com/documentation/en-us/red_hat_gluster_storage/3.5/html/administration_guide/chap-getting_started) Started* in the *Red Hat Gluster Storage 3.5 [Administration](https://access.redhat.com/documentation/en-us/red_hat_gluster_storage/3.5/html-single/administration_guide/index) Guide*.
- 11. Enable the shared volume.

# gluster volume set all cluster.enable-shared-storage enable

- 12. If you use Samba/CTDB:
	- 1. Mount **/gluster/lock** before starting CTDB by executing the following commands:

# mount <ctdb\_volume\_name> # mount -t glusterfs server:/ctdb\_volume\_name /gluster/lock/

2. Verify that the lock volume mounted correctly by checking for **lock** in the output of the **mount** command on any Samba server.

# mount | grep 'lock' ... <hostname>:/<ctdb\_volume\_name>.tcp on /gluster/lock type fuse.glusterfs (rw,relatime,user\_id=0,group\_id=0,default\_permissions,allow\_other,max\_read=131072)

3. If all servers that host volumes accessed via SMB have been updated, then start the CTDB and Samba services by executing the following commands.

On Red Hat Enterprise Linux 7:

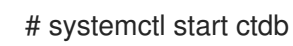

On Red Hat Enterprise Linux 6:

# service ctdb start

<span id="page-48-0"></span>4. To verify that the CTDB and SMB services have started, execute the following command:

ps axf | grep -E '(ctdb|smb|winbind|nmb)[d]'

13. Ensure that the shared storage volume is mounted on the server. If the volume is not mounted, run the following command:

# mount -t glusterfs *hostname*:gluster\_shared\_storage /var/run/gluster/shared\_storage

14. Ensure that the /var/run/gluster/shared storage/nfs-ganesha directory is created.

# cd /var/run/gluster/shared\_storage/ # mkdir nfs-ganesha

- 15. If you use NFS-Ganesha:
	- a. Copy the **ganesha.conf** and **ganesha-ha.conf** files, and the **/etc/ganesha/exports** directory to the **/var/run/gluster/shared\_storage/nfs-ganesha** directory.

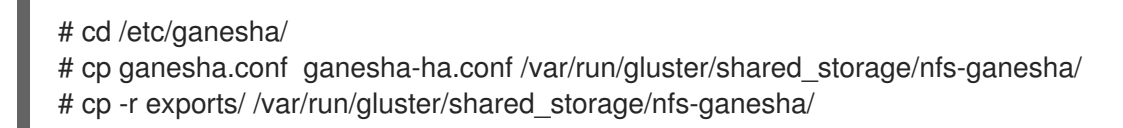

b. Update the path of any export entries in the **ganesha.conf** file.

# sed -i 's/\/etc\/ganesha/\/var\/run\/gluster\/shared\_storage\/nfs-ganesha/' /var/run/gluster/shared\_storage/nfs-ganesha/ganesha.conf

c. Run the following to clean up any existing cluster configuration:

/usr/libexec/ganesha/ganesha-ha.sh --cleanup /var/run/gluster/shared\_storage/nfsganesha

d. If you have upgraded to Red Hat Enterprise Linux 7.4 or later, set the following SELinux Boolean:

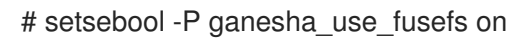

e. Start the nfs-ganesha service and verify that all nodes are functional.

# gluster nfs-ganesha enable

f. Enable NFS-Ganesha on all volumes.

# gluster volume set *volname* ganesha.enable on

# 5.1.2. Upgrading to Red Hat Gluster Storage 3.5 for Systems Subscribed to Red Hat Network Satellite Server

Procedure 5.3. Before you upgrade

- 1. Back up the following configuration directory and files in a location that is not on the operating system partition.
	- **/var/lib/glusterd**
	- $\circ$ **/etc/samba**
	- **/etc/ctdb**
	- **/etc/glusterfs**
	- **/var/lib/samba**
	- **/var/lib/ctdb**
	- **/var/run/gluster/shared\_storage/nfs-ganesha**

If you use NFS-Ganesha, back up the following files from all nodes:

- **/run/gluster/shared\_storage/nfs-ganesha/exports/export.\*.conf**
- **/etc/ganesha/ganesha.conf**

#### **/etc/ganesha/ganesha-ha.conf**

If upgrading from Red Hat Gluster Storage 3.3 to 3.4 or subsequent releases, back up all xattr by executing the following command individually on the brick root(s) for all nodes:

# find ./ -type d ! -path "./.\*" ! -path "./" | xargs getfattr -d -m. -e hex > /var/log/glusterfs/xattr\_dump\_*brick\_name*

2. Unmount gluster volumes from all clients. On a client, use the following command to unmount a volume from a mount point.

# umount *mount-point*

3. If you use NFS-Ganesha, run the following on a gluster server to disable the nfs-ganesha service:

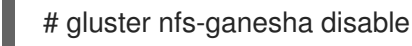

4. On a gluster server, disable the shared volume.

# gluster volume set all cluster.enable-shared-storage disable

5. Stop all volumes.

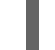

# for vol in `gluster volume list`; do gluster --mode=script volume stop \$vol; sleep 2s; done

6. Verify that all volumes are stopped.

# gluster volume info

7. Stop the **glusterd** services on all servers using the following command:

# service glusterd stop # pkill glusterfs # pkill glusterfsd

8. Stop the pcsd service.

# systemctl stop pcsd

#### Procedure 5.4. Upgrade using Satellite

- 1. Create an Activation Key at the Red Hat Network Satellite Server, and associate it with the following channels. For more [information,](#page-30-0) see Section 2.5, "Installing from Red Hat Satellite Server"
	- For Red Hat Enterprise Linux 6.7 or higher:

Base Channel: Red Hat Enterprise Linux Server (v.6 for 64-bit x86\_64)

Child channels: RHEL Server Scalable File System (v. 6 for x86\_64) Red Hat Gluster Storage Server 3 (RHEL 6 for x86\_64)

If you use Samba, add the following channel:

Red Hat Gluster 3 Samba (RHEL 6 for x86\_64)

For Red Hat Enterprise Linux 7:

Base Channel: Red Hat Enterprise Linux Server (v.7 for 64-bit x86\_64)

Child channels: RHEL Server Scalable File System (v. 7 for x86 64) Red Hat Gluster Storage Server 3 (RHEL 7 for x86\_64)

If you use Samba, add the following channel:

Red Hat Gluster 3 Samba (RHEL 6 for x86\_64)

- 2. Unregister your system from Red Hat Network Satellite by following these steps:
	- 1. Log in to the Red Hat Network Satellite server.
	- 2. Click on the **Systems** tab in the top navigation bar and then the name of the old or duplicated system in the **System List**.
	- 3. Click the **delete system** link in the top-right corner of the page.
	- 4. To confirm the system profile deletion by clicking the **Delete System** button.
- 3. Run the following command on your Red Hat Gluster Storage server, using your credentials and the Activation Key you prepared earlier. This re-registers the system to the Red Hat Gluster Storage 3.5 channels on the Red Hat Network Satellite Server.

# rhnreg\_ks --username *username* --password *password* --force --activationkey *Activation Key ID*

4. Verify that the channel subscriptions have been updated.

On Red Hat Enterprise Linux 6.7 and higher, look for the following channels, as well as the **rhgluster-3-samba-for-rhel-6-server-rpms** channel if you use Samba.

# rhn-channel --list rhel-6-server-rpms rhel-scalefs-for-rhel-6-server-rpms rhs-3-for-rhel-6-server-rpms

On Red Hat Enterprise Linux 7, look for the following channels, as well as the **rh-gluster-3 samba-for-rhel-7-server-rpms** channel if you use Samba.

# rhn-channel --list rhel-7-server-rpms rh-gluster-3-for-rhel-7-server-rpms

5. Upgrade to Red Hat Gluster Storage 3.5.

yum update

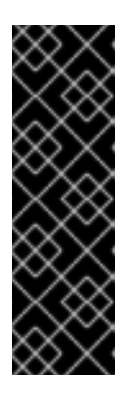

# IMPORTANT

If you use NFS-Ganesha, you must also install the nfs-ganesha-selinux package manually. This is because of a missing dependency in the glusterfs-ganesha package (Bug [1709461](https://bugzilla.redhat.com/show_bug.cgi?id=1709461)).

Run the following command to install nfs-ganesha-selinux:

# yum install nfs-ganesha-selinux

- 6. Reboot the server and run volume and data integrity checks.
- 7. When all nodes have been upgraded, run the following command to update the *op-version* of the cluster. This helps to prevent any compatibility issues within the cluster.

# gluster volume set all cluster.op-version 70000

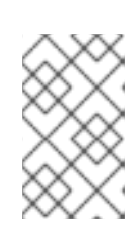

# **NOTE**

**70000** is the *cluster.op-version* value for Red Hat Gluster Storage 3.5. See Section 1.5, ["Supported](#page-12-0) Versions of Red Hat Gluster Storage" for the correct *cluster.op-version* value for other versions.

8. Start all volumes.

# for vol in `gluster volume list`; do gluster --mode=script volume start \$vol; sleep 2s; done

- 9. If you are using NFS-Ganesha:
	- a. Copy the volume's export information from your backup copy of **ganesha.conf** to the new **/etc/ganesha/ganesha.conf** file.

The export information in the backed up file is similar to the following:

%include "/var/run/gluster/shared\_storage/nfs-ganesha/exports/export.v1.conf" %include "/var/run/gluster/shared\_storage/nfs-ganesha/exports/export.v2.conf" %include "/var/run/gluster/shared\_storage/nfs-ganesha/exports/export.v3.conf"

b. Copy the backup volume export files from the backup directory to **/etc/ganesha/exports** by running the following command from the backup directory:

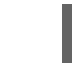

# cp export.\* /etc/ganesha/exports/

- 10. Enable firewall settings for new services and ports. See *[Getting](https://access.redhat.com/documentation/en-us/red_hat_gluster_storage/3.5/html/administration_guide/chap-getting_started) Started* in the *Red Hat Gluster Storage 3.5 [Administration](https://access.redhat.com/documentation/en-us/red_hat_gluster_storage/3.5/html-single/administration_guide/index) Guide*.
- 11. Enable the shared volume.

# gluster volume set all cluster.enable-shared-storage enable

12. Ensure that the shared storage volume is mounted on the server. If the volume is not mounted, run the following command:

# mount -t glusterfs *hostname*:gluster\_shared\_storage /var/run/gluster/shared\_storage

13. Ensure that the **/var/run/gluster/shared\_storage/nfs-ganesha** directory is created.

# cd /var/run/gluster/shared\_storage/ # mkdir nfs-ganesha

- 14. If you use NFS-Ganesha:
	- a. Copy the **ganesha.conf** and **ganesha-ha.conf** files, and the **/etc/ganesha/exports** directory to the **/var/run/gluster/shared\_storage/nfs-ganesha** directory.

# cd /etc/ganesha/ # cp ganesha.conf ganesha-ha.conf /var/run/gluster/shared\_storage/nfs-ganesha/ # cp -r exports/ /var/run/gluster/shared\_storage/nfs-ganesha/

b. Update the path of any export entries in the **ganesha.conf** file.

# sed -i 's/\/etc\/ganesha/\/var\/run\/gluster\/shared\_storage\/nfs-ganesha/' /var/run/gluster/shared\_storage/nfs-ganesha/ganesha.conf

c. Run the following to clean up any existing cluster configuration:

/usr/libexec/ganesha/ganesha-ha.sh --cleanup /var/run/gluster/shared\_storage/nfsganesha

d. If you have upgraded to Red Hat Enterprise Linux 7.4 or later, set the following SELinux Boolean:

# setsebool -P ganesha\_use\_fusefs on

15. Start the ctdb service (and nfs-ganesha service, if used) and verify that all nodes are functional.

# systemctl start ctdb # gluster nfs-ganesha enable

16. If this deployment uses NFS-Ganesha, enable NFS-Ganesha on all volumes.

# gluster volume set *volname* ganesha.enable on

# 5.2. IN-SERVICE SOFTWARE UPGRADE FROM RED HAT GLUSTER STORAGE 3.3 OR 3.4 TO RED HAT GLUSTER STORAGE 3.5

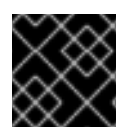

#### IMPORTANT

Upgrade all Red Hat Gluster Storage servers before updating clients.

In-service software upgrade refers to the ability to progressively update a Red Hat Gluster Storage Server cluster with a new version of the software without taking the volumes hosted on the cluster offline. In most cases normal I/O operations on the volume continue even when the cluster is being updated.

I/O that uses CTDB may pause for the duration of an upgrade or update. This affects clients using Gluster NFS or Samba.

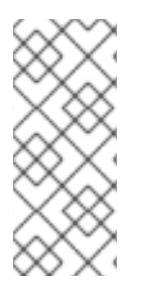

# **NOTE**

After performing inservice upgrade of NFS-Ganesha, the new configuration file is saved as "**ganesha.conf.rpmnew**" in **/etc/ganesha** folder. The old configuration file is not overwritten during the inservice upgrade process. However, post upgradation, you have to manually copy any new configuration changes from "**ganesha.conf.rpmnew**" to the existing **ganesha.conf** file in **/etc/ganesha** folder.

# 5.2.1. Pre-upgrade Tasks

Ensure you perform the following steps based on the set-up before proceeding with the in-service software upgrade process.

#### 5.2.1.1. Upgrade Requirements for Red Hat Gluster Storage 3.5

The upgrade requirements to upgrade to Red Hat Gluster Storage 3.5 from the preceding update are as follows:

In-service software upgrade is supported for pure and distributed versions of arbiter, erasurecoded (disperse) and three way replicated volume types. It is not supported for a pure distributed volume.

- If you want to use snapshots for your existing environment, each brick must be an independent thin provisioned logical volume (LV). If you do not plan to use snapshots, thickly provisioned volumes remain supported.
- A Logical Volume that contains a brick must not be used for any other purpose.
- Only linear LVM is supported with Red Hat Gluster Storage 3.4 and later. For more information, see https://access.redhat.com/documentation/en-US/Red\_Hat\_Enterprise\_Linux/7/html/Logical\_Volume\_Manager\_Administration/lv\_overview.htm
- When server-side quorum is enabled, ensure that bringing one node down does not violate server-side quorum. Add dummy peers to ensure the server-side quorum is not violated until the completion of rolling upgrade using the following command:

# gluster peer probe *dummynode*

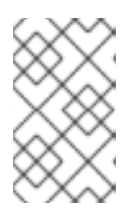

# **NOTE**

If you have a geo-replication session, then to add a node follow the steps mentioned in the section*Starting [Geo-replication](https://access.redhat.com/documentation/en-us/red_hat_gluster_storage/3.5/html-single/administration_guide/index#Starting_Geo-replication_for_a_New_Brick_on_a_New_Node) for a New Brick or New Node* in the *Red Hat Gluster Storage [Administration](https://access.redhat.com/documentation/en-us/red_hat_gluster_storage/3.5/html-single/administration_guide/index) Guide* .

For example, when the server-side quorum percentage is set to the default value (>50%), for a plain replicate volume with two nodes and one brick on each machine, a dummy node that does not contain any bricks must be added to the trusted storage pool to provide high availability of the volume using the command mentioned above.

In a three node cluster, if the server-side quorum percentage is set to 77%, bringing down one node would violate the server-side quorum. In this scenario, you have to add two dummy nodes to meet server-side quorum.

Stop any geo-replication sessions running between the master and slave.

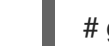

# gluster volume geo-replication *MASTER\_VOL SLAVE\_HOST*::*SLAVE\_VOL* stop

Ensure that there are no pending self-heals before proceeding with in-service software upgrade using the following command:

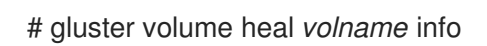

Ensure the Red Hat Gluster Storage server is registered to the required channels.

On Red Hat Enterprise Linux 6:

rhel-6-server-rpms rhel-scalefs-for-rhel-6-server-rpms rhs-3-for-rhel-6-server-rpms

On Red Hat Enterprise Linux 7:

rhel-7-server-rpms rh-gluster-3-for-rhel-7-server-rpms To subscribe to the channels, run the following command:

# subscription-manager repos --enable=*repo-name*

## 5.2.1.2. Restrictions for In-Service Software Upgrade

The following lists some of the restrictions for in-service software upgrade:

- In-service upgrade for NFS-Ganesha clusters is supported only from Red Hat Gluster Storage 3.3 and beyond. If you are upgrading from Red Hat Gluster Storage 3.1 and you use NFS-Ganesha, offline upgrade to Red Hat Gluster Storage 3.3. Then use in-service upgrade method to upgrade to Red Hat Gluster Storage 3.5.
- Erasure coded (dispersed) volumes can be upgraded while in-service only if the **disperse.optimistic-change-log** and **disperse.eager-lock** options are set to **off**. Wait for at least two minutes after disabling these options before attempting to upgrade to ensure that these configuration changes take effect for I/O operations.
- Ensure that the system workload is low before performing the in-service software upgrade, so that the self-heal process does not have to heal too many entries during the upgrade. Also, with high system workload healing is time-consuming.
- Do not perform any volume operations on the Red Hat Gluster Storage server.
- Do not change hardware configurations.
- Do not run mixed versions of Red Hat Gluster Storage for an extended period of time. For example, do not have a mixed environment of Red Hat Gluster Storage 3.3, Red Hat Gluster Storage 3.4, and Red Hat Gluster Storage 3.5 for a prolonged time.
- Do not combine different upgrade methods.
- It is not recommended to use in-service software upgrade for migrating to thin provisioned volumes, but to use offline upgrade scenario instead. For more [information](#page-48-0) see, Section 5.1, "Offline Upgrade to Red Hat Gluster Storage 3.5"

# 5.2.1.3. Configuring repo for Upgrading using ISO

To configure the repo to upgrade using ISO, execute the following steps:

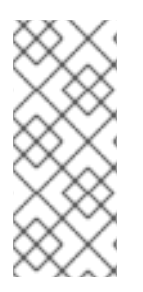

# **NOTE**

Upgrading Red Hat Gluster Storage using ISO can be performed only from the immediately preceding release. This means that upgrading to Red Hat Gluster Storage 3.5 using ISO can only be done from Red Hat Gluster Storage 3.4. For a complete list of supported Red Hat Gluster Storage releases, see Section 1.5, ["Supported](#page-12-0) Versions of Red Hat Gluster Storage".

1. Mount the ISO image file under any directory using the following command:

# mount -o loop <*ISO image file*> <*mount-point*>

For example:

# mount -o loop rhgs-3.5-rhel-7-x86\_64-dvd-1.iso /mnt

2. Set the repo options in a file in the following location:

/etc/yum.repos.d/<*file\_name.repo*>

3. Add the following information to the repo file:

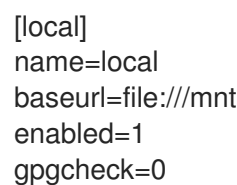

#### 5.2.1.4. Preparing and Monitoring the Upgrade Activity

Before proceeding with the in-service software upgrade, prepare and monitor the following processes:

Check the peer and volume status to ensure that all peers are connected and there are no active volume tasks.

# gluster peer status

# gluster volume status

Check the rebalance status using the following command:

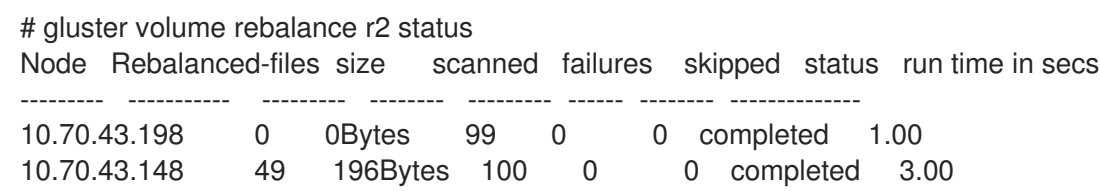

If you need to upgrade an erasure coded (dispersed) volume, set the **disperse.optimisticchange-log** and **disperse.eager-lock** options to **off**. Wait for at least two minutes after disabling these options before attempting to upgrade to ensure that these configuration changes take effect for I/O operations.

# gluster volume set *volname* disperse.optimistic-change-log off # gluster volume set *volname* disperse.eager-lock off

Ensure that there are no pending self-heals by using the following command:

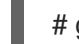

# gluster volume heal *volname* info

The following example shows no pending self-heals.

# gluster volume heal drvol info Gathering list of entries to be healed on volume drvol has been successful

Brick 10.70.37.51:/rhs/brick1/dir1

Number of entries: 0

Brick 10.70.37.78:/rhs/brick1/dir1 Number of entries: 0

Brick 10.70.37.51:/rhs/brick2/dir2 Number of entries: 0

Brick 10.70.37.78:/rhs/brick2/dir2 Number of entries: 0

# 5.2.2. Service Impact of In-Service Upgrade

In-service software upgrade impacts the following services. Ensure you take the required precautionary measures.

#### Gluster NFS (Deprecated)

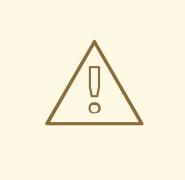

#### WARNING

Gluster-NFS is considered deprecated as of Red Hat Gluster Storage 3.5. Red Hat no longer recommends the use of Gluster-NFS, and does not support its use in new deployments on Red Hat Gluster Storage 3.5 and above. Existing deployments that upgrade to Red Hat Gluster Storage 3.5 remain supported.

When you use Gluster NFS (Deprecated) to mount a volume, any new or outstanding file operations on that file system will hang uninterruptedly during in-service software upgrade until the server is upgraded.

#### Samba / CTDB

Ongoing I/O on Samba shares will fail as the Samba shares will be temporarily unavailable during the inservice software upgrade, hence it is recommended to stop the Samba service using the following command:

# service ctdb stop ;Stopping CTDB will also stop the SMB service.

#### Distribute Volume

In-service software upgrade is not supported for distributed volume. If you have a distributed volume in the cluster, stop that volume for the duration of the upgrade.

# gluster volume stop <*VOLNAME*>

#### Virtual Machine Store

The virtual machine images are likely to be modified constantly. The virtual machine listed in the output of the volume heal command does not imply that the self-heal of the virtual machine is incomplete. It could mean that the modifications on the virtual machine are happening constantly.

Hence, if you are using a gluster volume for storing virtual machine images (Red Hat Enterprise Linux, Red Hat Enterprise Virtualization and Red Hat OpenStack), then it is recommended to power-off all virtual machine instances before in-service software upgrade.

# 5.2.3. In-Service Software Upgrade

If you have a CTDB environment, see Section 5.2.4.1, ["In-Service](#page-66-0) Software Upgrade for a CTDB Setup" .

The following steps have to be performed on each node of the replica pair:

- 1. Back up the following configuration directory and files in a location that is not on the operating system partition.
	- **/var/lib/glusterd**
	- **/etc/samba**
	- **/etc/ctdb**
	- **/etc/glusterfs**
	- **/var/lib/samba**
	- **/var/lib/ctdb**
	- **/var/run/gluster/shared\_storage/nfs-ganesha**

If you use NFS-Ganesha, back up the following files from all nodes:

- **/run/gluster/shared\_storage/nfs-ganesha/exports/export.\*.conf**
- **/etc/ganesha/ganesha.conf**
- **/etc/ganesha/ganesha-ha.conf**
- 2. If the node is part of an NFS-Ganesha cluster, place the node in standby mode.

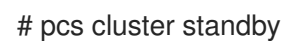

3. Ensure that there are no pending self-heal operations.

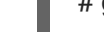

# gluster volume heal *volname* info

- 4. If this node is part of an NFS-Ganesha cluster:
	- 1. Disable the PCS cluster and verify that it has stopped.

# pcs cluster disable # pcs status

2. Stop the nfs-ganesha service.

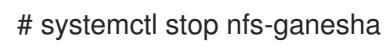

5. Stop all gluster services on the node and verify that they have stopped.

# systemctl stop glusterd # pkill glusterfs # pkill glusterfsd # pgrep gluster

6. Verify that your system is not using the legacy Red Hat Classic update software.

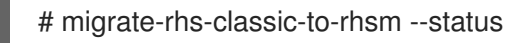

If your system uses this legacy software, migrate to Red Hat Subscription Manager and verify that your status has changed when migration is complete.

# migrate-rhs-classic-to-rhsm --rhn-to-rhsm

# migrate-rhs-classic-to-rhsm --status

7. Update the server using the following command:

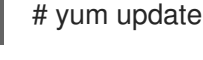

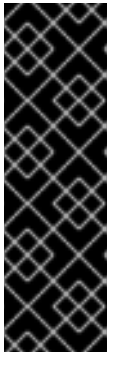

### IMPORTANT

If you use NFS-Ganesha, you must also install the nfs-ganesha-selinux package manually. This is because of a missing dependency in the glusterfs-ganesha package (Bug [1709461](https://bugzilla.redhat.com/show_bug.cgi?id=1709461)).

Run the following command to install nfs-ganesha-selinux:

# yum install nfs-ganesha-selinux

8. If the volumes are thick provisioned, and you plan to use snapshots, perform the following steps to migrate to thin provisioned volumes:

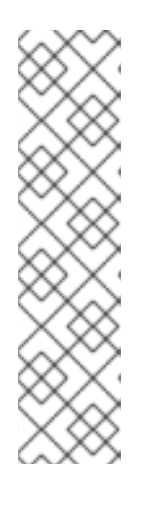

#### **NOTE**

Migrating from thick provisioned volume to thin provisioned volume during inservice software upgrade takes a significant amount of time based on the data you have in the bricks. If you do not plan to use snapshots, you can skip this step. However, if you plan to use snapshots on your existing environment, the offline method to upgrade is recommended. For more information regarding offline upgrade, see Section 5.1, "Offline [Upgrade](#page-48-0) to Red Hat Gluster Storage 3.5"

Contact a Red Hat Support representative before migrating from thick provisioned volumes to thin provisioned volumes using in-service software upgrade.

1. Unmount all the bricks associated with the volume by executing the following command:

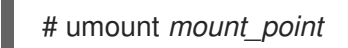

2. Remove the LVM associated with the brick by executing the following command:

# lvremove *logical\_volume\_name*

For example:

# lvremove /dev/RHS\_vg/brick1

3. Remove the volume group by executing the following command:

# vgremove -ff *volume\_group\_name*

For example:

# vgremove -ff RHS\_vg

4. Remove the physical volume by executing the following command:

# pvremove -ff *physical\_volume*

5. If the physical volume (PV) is not created, then create the PV for a RAID 6 volume by executing the following command, else proceed with the next step:

# pvcreate --dataalignment 2560K /dev/vdb

For more information, see *[Formatting](https://access.redhat.com/documentation/en-us/red_hat_gluster_Storage/3.5/html-single/administration_guide/#Formatting_and_Mounting_Bricks) and Mounting Bricks* in the *Red Hat Gluster Storage 3.5 [Administration](https://access.redhat.com/documentation/en-us/red_hat_gluster_storage/3.5/html-single/administration_guide/index) Guide*.

6. Create a single volume group from the PV by executing the following command:

# vgcreate *volume\_group\_name disk*

For example:

# vgcreate RHS\_vg /dev/vdb

7. Create a thinpool using the following command:

# lvcreate -L *size* --poolmetadatasize *md\_size* --chunksize *chunk\_size* -T *pool\_device*

For example:

# lvcreate -L 2T --poolmetadatasize 16G --chunksize 256 -T /dev/RHS\_vg/thin\_pool

8. Create a thin volume from the pool by executing the following command:

# lvcreate -V *size* -T *pool\_device* -n *thinvol\_name*

For example:

# lvcreate -V 1.5T -T /dev/RHS\_vg/thin\_pool -n thin\_vol

- <span id="page-61-0"></span>
- 9. Create filesystem in the new volume by executing the following command:

# mkfs.xfs -i size=512 *thin\_vol*

For example:

# mkfs.xfs -i size=512 /dev/RHS\_vg/thin\_vol

The back-end is now converted to a thin provisioned volume.

10. Mount the thin provisioned volume to the brick directory and setup the extended attributes on the bricks. For example:

# setfattr -n trusted.glusterfs.volume-id \ -v 0x\$(grep volume-id /var/lib/glusterd/vols/*volname*/info \ | cut -d= -f2 | sed 's/-//g') \$brick

9. Disable glusterd.

# systemctl disable glusterd

This prevents it starting during boot time, so that you can ensure the node is healthy before it rejoins the cluster.

10. Reboot the server.

# shutdown -r now "Shutting down for upgrade to Red Hat Gluster Storage 3.5"

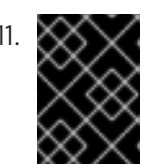

#### 11. IMPORTANT

Perform this step only for each thick provisioned volume that has been migrated to thin provisioned volume in the previous step.

Change the Automatic File Replication extended attributes from another node, so that the heal process is executed from a brick in the replica subvolume to the thin provisioned brick.

1. Create a FUSE mount point to edit the extended attributes.

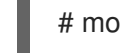

# mount -t glusterfs *HOSTNAME\_or\_IPADDRESS*:/*VOLNAME* /*MOUNTDIR*

2. Create a new directory on the mount point, and ensure that a directory with such a name is not already present.

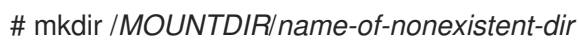

3. Delete the directory and set the extended attributes.

# rmdir /*MOUNTDIR*/*name-of-nonexistent-dir*

# setfattr -n trusted.non-existent-key -v abc /*MOUNTDIR* # setfattr -x trusted.non-existent-key /*MOUNTDIR*

4. Ensure that the extended attributes of the brick in the replica subvolume is not set to zero.

# getfattr -d -m. -e hex *brick\_path*

In the following example, the extended attribute **trusted.afr.repl3-client-1** for **/dev/RHS\_vg/brick2** is not set to zero:

# getfattr -d -m. -e hex /dev/RHS\_vg/brick2 getfattr: Removing leading '/' from absolute path names # file: /dev/RHS\_vg/brick2 trusted.afr.dirty=0x000000000000000000000000 trusted.afr.repl3-client-1=0x000000000000000400000002 trusted.gfid=0x00000000000000000000000000000001 trusted.glusterfs.dht=0x000000010000000000000000ffffffff trusted.glusterfs.volume-id=0x924c2e2640d044a687e2c370d58abec9

12. Start the **glusterd** service.

# systemctl start glusterd

13. Verify that you have upgraded to the latest version of Red Hat Gluster Storage.

# gluster --version

14. Ensure that all bricks are online.

# gluster volume status

For example:

# gluster volume status Status of volume: r2

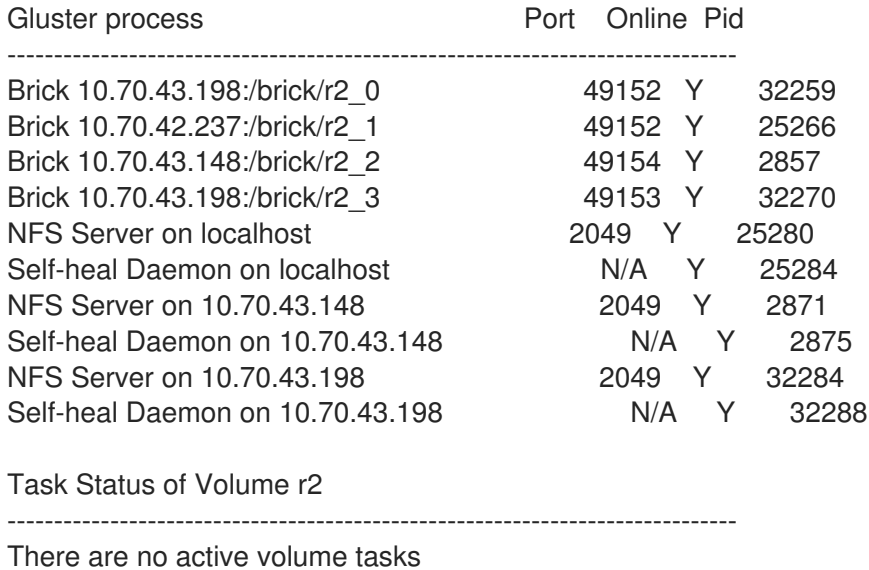

15. Start self-heal on the volume.

# gluster volume heal *volname*

16. Ensure that self-heal on the volume is complete.

#### # gluster volume heal *volname* info

The following example shows a completed self heal operation.

# gluster volume heal drvol info Gathering list of entries to be healed on volume drvol has been successful

Brick 10.70.37.51:/rhs/brick1/dir1 Number of entries: 0

Brick 10.70.37.78:/rhs/brick1/dir1 Number of entries: 0

Brick 10.70.37.51:/rhs/brick2/dir2 Number of entries: 0

Brick 10.70.37.78:/rhs/brick2/dir2 Number of entries: 0

17. Verify that shared storage is mounted.

# mount | grep /run/gluster/shared\_storage

- 18. If this node is part of an NFS-Ganesha cluster:
	- 1. If the system is managed by SELinux, set the **ganesha\_use\_fusefs** Boolean to **on**.

# setsebool -P ganesha\_use\_fusefs on

2. Start the NFS-Ganesha service.

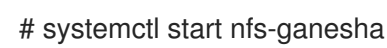

3. Enable and start the cluster.

# pcs cluster enable # pcs cluster start

4. Release the node from standby mode.

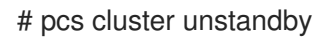

5. Verify that the pcs cluster is running, and that the volume is being exported correctly after upgrade.

NFS-ganesha enters a short grace period after performing these steps. I/O operations halt

# pcs status # showmount -e

NFS-ganesha enters a short grace period after performing these steps. I/O operations halt during this grace period. Wait until you see **NFS Server Now NOT IN GRACE** in the **ganesha.log** file before continuing.

19. Optionally, enable the glusterd service to start at boot time.

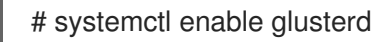

- 20. Repeat the above steps on the other node of the replica pair. In the case of a distributedreplicate setup, repeat the above steps on all the replica pairs.
- 21. When all nodes have been upgraded, run the following command to update the *op-version* of the cluster. This helps to prevent any compatibility issues within the cluster.

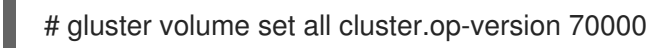

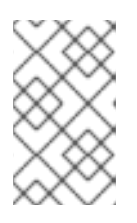

### **NOTE**

**70000** is the *cluster.op-version* value for Red Hat Gluster Storage 3.5. Refer to Section 1.5, ["Supported](#page-12-0) Versions of Red Hat Gluster Storage" for the correct *cluster.op-version* value for other versions.

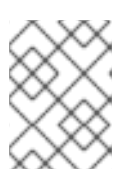

#### **NOTE**

If you want to enable snapshots, see Managing [Snapshots](https://access.redhat.com/documentation/en-us/red_hat_gluster_storage/3.5/html-single/administration_guide/chap-managing_snapshots#chap-Managing_Snapshots) in the *Red Hat Gluster Storage 3.5 [Administration](https://access.redhat.com/documentation/en-us/red_hat_gluster_storage/3.5/html-single/administration_guide/index) Guide*.

22. If the client-side quorum was disabled before upgrade, then upgrade it by executing the following command:

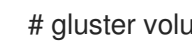

# gluster volume set *volname* cluster.quorum-type auto

23. If a dummy node was created earlier, then detach it by executing the following command:

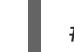

# gluster peer detach <dummy\_node name>

- 24. If the geo-replication session between master and slave was disabled before upgrade, then configure the meta volume and restart the session:
	- 1. Run the following command:

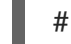

# gluster volume set all cluster.enable-shared-storage enable

2. If you use a non-root user to perform geo-replication, run this command on the primary slave to set permissions for the non-root group.

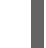

# gluster-mountbroker setup <mount\_root> <group>

3. Run the following command:

# gluster volume geo-replication Volume1 example.com::slave-vol config use meta volume true

4. Run the following command:

# gluster volume geo-replication MASTER\_VOL SLAVE\_HOST::SLAVE\_VOL start

25. If you disabled the **disperse.optimistic-change-log** and **disperse.eager-lock** options in order to upgrade an erasure-coded (dispersed) volume, re-enable these settings.

# gluster volume set *volname* disperse.optimistic-change-log on # gluster volume set *volname* disperse.eager-lock on

# 5.2.4. Special Consideration for In-Service Software Upgrade

The following sections describe the in-service software upgrade steps for a CTDB setup.

#### 5.2.4.1. In-Service Software Upgrade for a CTDB Setup

Before you upgrade the CTDB packages, ensure you upgrade the Red Hat Gluster Storage server by following these steps. The following steps have to be performed on each node of the replica pair.

1. Stop the CTDB service on the Red Hat Gluster Storage node using the following command on each node of the CTDB cluster:

For Red Hat Enterprise Linux 7:

# systemctl stop ctdb

For Red Hat Enterprise Linux 6:

# service stop ctdb

To verify if the CTDB and SMB services are stopped, execute the following command:

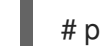

# ps axf | grep -E '(ctdb|smb|winbind|nmb)[d]'

2. Stop the gluster services on the storage server using the following commands:

# systemctl stop glusterd # pkill glusterfs # pkill glusterfsd

3. In **/etc/fstab**, comment out the line containing the volume used for CTDB service as shown in the following example:

# *HostName*:/*volname* /gluster/lock glusterfs defaults,transport=tcp 0 0

4. Update the server using the following command:

# yum update

- <span id="page-66-0"></span>5. If SELinux support is required, then enable SELinux by following the steps mentioned in, Chapter 8, *[Enabling](#page-84-0) SELinux*
- 6. After SELinux is enabled, set the following boolean:

For Samba

**setsebool -P samba\_load\_libgfapi 1**

For CTDB

**setsebool -P use\_fusefs\_home\_dirs 1**

7. To ensure the **glusterd** service does not start automatically after reboot, execute the following command:

# systemctl disable glusterd

- 8. Reboot the server.
- 9. In the following files, replace **META="all"** with **META="<ctdb\_volume\_name"**.
	- /var/lib/glusterd/hooks/1/start/post/S29CTDBsetup.sh
	- /var/lib/glusterd/hooks/1/stop/pre/S29CTDB-teardown.sh
- 10. In **/etc/fstab**, uncomment the line containing the volume used for CTDB service as shown in the following example:

*HostName*:/*volname* /gluster/lock glusterfs defaults,transport=tcp 0 0

11. To automatically start the **glusterd** daemon every time the system boots, run the following command:

# systemctl enable glusterd

12. Start the **glusterd** service using the following command:

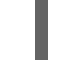

# systemctl start glusterd

13. If using NFS to access volumes, enable gluster-NFS using below command:

# gluster volume set <volname> nfs.disable off

For example:

# gluster volume set testvol nfs.disable off volume set: success

14. Mount the CTDB volume by running the following command:

# mount -a

15. Start the CTDB service using the following command:

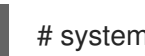

# systemctl start ctdb

16. To verify if CTDB is running successfully, execute the following commands:

# ctdb status # ctdb ip # ctdb ping -n all

17. Check whether CTDB requires configuration file updates.

# rpm -V \$(rpm -qf /etc/sysconfig/ctdb)

- If the output is **No**, continue with Section 5.2.4.3, "Verifying [In-Service](#page-68-0) Software Upgrade".
- If the output is **S.5....T. c [/etc/sysconfig/ctdb](#page-67-0)** or similar, continue with Section 5.2.4.2, "Migrate CTDB configuration files".

#### <span id="page-67-0"></span>5.2.4.2. Migrate CTDB configuration files

1. Make a temporary directory to migrate configuration files.

# mkdir */tmp/ctdb-migration*

2. Run the CTDB configuration migration script.

# ./usr/share/doc/ctdb-4.9.*x*/examples/config\_migrate.sh -o */tmp/ctdb-migration* /etc/sysconfig/ctdb

The script assumes that the CTDB configuration directory is **/etc/ctdb**. If this is not correct for your setup, specify an alternative configuration directory with the **-d** option, for example:

# ./usr/share/doc/ctdb-4.9.*x*/examples/config\_migrate.sh -o */tmp/ctdb-migration* /etc/sysconfig/ctdb -d *ctdb-config-dir*

- 3. Verify that the **/tmp/ctdb-migration** directory now contains the following files:
	- **commands.sh**
	- **ctdb.conf**
	- **script.options**
	- **ctdb.tunables** (if additional changes are required)  $\circ$
	- **ctdb.sysconfig** (if additional changes are required)
	- **README.warn** (if additional changes are required)
- 4. Back up the current configuration files.

# mv /etc/ctdb/ctdb.conf /etc/ctdb/ctdb.conf.default

5. Install the new configuration files.

# mv */tmp/ctdb-migration*/ctdb.conf /etc/ctdb/ctdb.conf # mv script.options /etc/ctdb/

6. Make the **commands.sh** file executable, and run it.

# chmod +x */tmp/ctdb-migration*/commands.sh # .*/tmp/ctdb-migration*/commands.sh

7. If */tmp/ctdb-migration***/ctdb.tunables** exists, move it to the **/etc/ctdb** directory.

# cp */tmp/ctdb-migration*/ctdb.tunables /etc/ctdb

8. If */tmp/ctdb-migration***/ctdb.sysconfig** exists, back up the old **/etc/sysconfig/ctdb** file and replace it with */tmp/ctdb-migration***/ctdb.sysconfig**.

# mv /etc/sysconfig/ctdb /etc/sysconfig/ctdb.old # mv */tmp/ctdb-migration*/ctdb.sysconfig /etc/sysconfig/ctdb

Otherwise, back up the old **/etc/sysconfig/ctdb** file and replace it with **/etc/sysconfig/ctdb.rpmnew**.

# mv /etc/sysconfig/ctdb /etc/sysconfig/ctdb.old # mv /etc/sysconfig/ctdb.rpmnew /etc/sysconfig/ctdb

### <span id="page-68-0"></span>5.2.4.3. Verifying In-Service Software Upgrade

To verify if you have upgraded to the latest version of the Red Hat Gluster Storage server execute the following command:

# gluster --version

# 5.2.4.4. Upgrading the Native Client

All clients must use the same version of glusterfs-fuse. Red Hat strongly recommends that you upgrade servers before upgrading clients. If you are upgrading from Red Hat Gluster Storage 3.1 Update 2 or earlier, you must upgrade servers and clients simultaneously. For more information regarding upgrading native client, refer the steps mentioned below.

Before updating the Native Client, subscribe the clients to the channels [mentioned](https://access.redhat.com/documentation/en-us/red_hat_gluster_storage/3.5/html-single/administration_guide/index#Installing_Native_Client) in Section 6.2.1, "Installing Native Client".

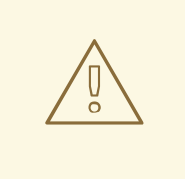

## WARNING

If you want to access a volume being provided by a server using Red Hat Gluster Storage 3.1.3 or higher, your client must also be using Red Hat Gluster Storage 3.1.3 or higher. Accessing these volumes from earlier client versions can result in data becoming unavailable and problems with directory operations. This requirement exists because Red Hat Gluster Storage 3.1.3 changed how the Distributed Hash Table works in order to improve directory consistency and remove the effects.

#### 1. Unmount gluster volumes

Unmount any gluster volumes prior to upgrading the native client.

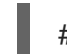

# umount */mnt/glusterfs*

2. Upgrade the client Run the **yum update** command to upgrade the native client:

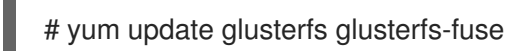

#### 3. Remount gluster volumes

Remount the volumes as discussed in Section 6.2.3, ["Mounting](https://access.redhat.com/documentation/en-us/red_hat_gluster_storage/3.5/html-single/administration_guide/index#sect-Mounting_Red_Hat_Storage_Volumes) Red Hat Gluster Storage Volumes".

# CHAPTER 6. UPGRADING RED HAT GLUSTER STORAGE TO RED HAT ENTERPRISE LINUX 7

This chapter describes the procedure to upgrade from Red Hat Enterprise Linux 6 based Red Hat Gluster Storage to Red Hat Enterprise Linux 7 based Red Hat Gluster Storage.

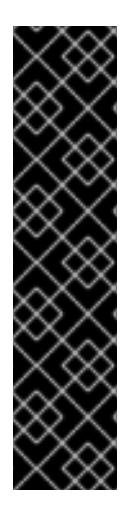

# IMPORTANT

Be aware of the following when upgrading a Gluster node from Red Hat Enterprise Linux 6 to Red Hat Enterprise Linux 7:

- Red Hat recommends that the Red Hat Enterprise Linux 6 to Red Hat Enterprise Linux 7 upgrade be performed with assistance from Red Hat.
- Upgrading from Red Hat Enterprise Linux 6 to Red Hat Enterprise Linux 7 is an offline procedure which results in Gluster node downtime, as volumes are offline during the upgrade process.
- Servers must be upgraded prior to upgrading clients.

# 6.1. PREPARING SYSTEM FOR UPGRADE

1. Migrate from Red Hat Network Classic to Red Hat Subscription Manager Verify that your system is not on the legacy Red Hat Network Classic update system:

# migrate-rhs-classic-to-rhsm --status

If the system is not on Red Hat Network Classic, skip this step.

If the system is on Red Hat Network Classic, migrate to Red Hat Subscription Manager using: Migrating from RHN to RHSM in Red Hat [Enterprise](https://access.redhat.com/solutions/129723) Linux .

#### 2. Register the system with Subscription Manager

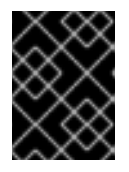

# IMPORTANT

If the system is already registered using Subscription Manager, skip the registration steps and start the backup of the Gluster configuration files.

To register the system with Red Hat Network, execute the following command and enter your Red Hat Network user name and password that have the Red Hat Enterprise Linux entitlements:

# subscription-manager register --username=*user\_name* --password=*password*

#### 3. Identify the available entitlement pools

Find the entitlement pools containing the Red Hat Enterprise Linux 6 repositories:

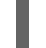

# subscription-manager list --available

#### 4. Attach entitlement pool to the system

Use the pool identifier located in the previous step to attach the Red Hat Enterprise Linux 6 entitlements to the system:

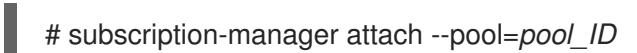

#### 5. Enable repositories

Enable the Red Hat Enterprise Linux 6, scalable file system, and Red Hat Gluster Storage repositories:

# subscription-manager repos --enable=rhel-6-server-rpms --enable=rhel-scalefs-for-rhel-6 server-rpms --enable=rhs-3-for-rhel-6-server-rpms

#### 6. Back up the Gluster configuration files

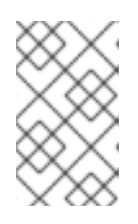

#### **NOTE**

It is recommended to make a complete backup using a reliable backup solution before you update your system. This Knowledge Base solution covers one possible approach: [https://access.redhat.com/solutions/1484053.](https://access.redhat.com/solutions/1484053)

- 1. Ensure that the following configuration directories and files are backed up:
	- **/var/lib/glusterd**
	- **/etc/glusterfs**
- 2. For systems with samba-ctdb enabled cluster, create a new directory to store the backup:

# mkdir *backup\_folder\_name* # cd *backup\_folder\_name*

3. Execute the following command to take a backup samba-ctdb data:

for each in `ctdb getdbmap | grep PERSISTENT | cut -d" " -f2 | cut -d":" -f2`; do echo \$each ; ctdb *backup\_folder\_name* \$each \${each}.bak; done

#### 7. Stop all Gluster services, volumes, and processes

1. Stop any geo-replication sessions:

# gluster volume geo-replication *MASTER\_VOL SLAVE\_HOST*::*SLAVE\_VOL* stop

2. Stop all volumes:

# for vol in `gluster volume list`; do gluster --mode=script volume stop \$vol; sleep 2s; done

3. Stop the Gluster processes:

# service glusterd stop # pkill glusterfs # pkill glusterfsd

4. For system with samba-ctdb enabled cluster, stop the CTDB services:
# # service ctdb stop

#### 8. Update the system and reboot

Update the system to the latest minor version of Red Hat Enterprise Linux 6, and reboot after the update is complete:

# yum update # reboot

#### 9. Verify the version number

Check the current version number of the updated Red Hat Enterprise Linux 6 system using the following command:

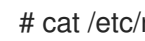

# cat /etc/redhat-release

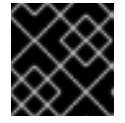

# IMPORTANT

The version number should be **6.10**.

# 6.2. PERFORMING SYSTEM ASSESSMENT

#### 1. Install preupgrade-assistant

The preupgrade-assistant is a tool that scans through the existing Red Hat Enterprise Linux 6 system and finds out how fit and ready a system is, to be upgraded to Red Hat Enterprise Linux 7.

Subscribe to the required repositories and install the preupgrade-assistant tool using the following commands:

# subscription-manager repos --enable rhel-6-server-extras-rpms --enable rhel-6-serveroptional-rpms

# yum install preupgrade-assistant preupgrade-assistant-el6toel7

#### 2. Run the preupgrade tool

Launch the preupgrade tool:

preupg -v

- 3. Assess the results
	- 1. View the following result of the preupgrade tool in a browser:

/root/preupgrade/result.html

- 2. Make a note of all the components that are marked as **Failed** and **Needs Action**.
- 3. Share the findings with the Red Hat executive assisting with the upgrade process.

# 4. SELinux policy in Red Hat Enterprise Linux 7

SELinux policies have changed between Red Hat Enterprise Linux 6 and Red Hat Enterprise Linux 7. For a working SELinux policy in Red Hat Enterprise Linux 7, execute the following command:

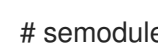

- # semodule -r sandbox
- 5. Uninstall Cluster and HA related packages

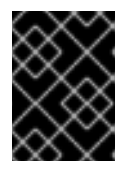

# IMPORTANT

Migration is not possible with Cluster and HA related packages installed on the system.

Uninstall Cluster and HA related packages by executing the following command:

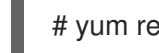

# yum remove modcluster ricci openais corosync

# 6.3. UPGRADING FROM RED HAT ENTERPRISE LINUX 6.X TO RED HAT ENTERPRISE LINUX 7.X

1. Install migration tool

Install the tool to perform the migration from Red Hat Enterprise Linux 6 to Red Hat Enterprise Linux 7:

# yum install redhat-upgrade-tool # yum install yum-utils

# 2. Disable all repositories

Disable all the enabled repositories:

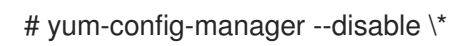

3. Download the operating system as an ISO file

Follow these steps to download the latest ISO file for one of the following operating systems.

# Red Hat Enterprise Linux 7 based Red Hat Gluster Storage 3.5

- 1. Visit the Red Hat Customer Service Portal at <https://access.redhat.com/login> and enter your user name and password to log in.
- 2. Click Downloads to go to the Software & Download Center.
- 3. Click Red Hat Gluster Storage.
- 4. Select **3.5 for RHEL 7 (latest)** from the Version dropdown menu.

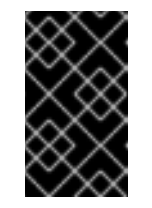

# IMPORTANT

If you are upgrading to Red Hat Gluster Storage 3.5, select version **3.4 for RHEL 7**. Bug [1762637](https://bugzilla.redhat.com/show_bug.cgi?id=1762637) means that the Preupgrade Assistant only allows upgrading to Red Hat Enterprise Linux 7.6 at this time.

5. Click Download Now beside the Red Hat Gluster Storage Server 3.5 on RHEL 7 Installation DVD.

# Red Hat Enterprise Linux 7

- 1. Visit the Red Hat Customer Service Portal at <https://access.redhat.com/login> and enter your user name and password to log in.
- 2. Click Downloads to go to the Software & Download Center.
- 3. Click Versions 7 and below, beside Red Hat Enterprise Linux.
- 4. Select **7.***x* **(latest)** from the Version dropdown menu.

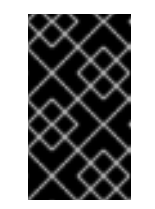

# IMPORTANT

If you are upgrading to Red Hat Gluster Storage 3.5, select version **7.6**. Bug 1762637 means that the [Preupgrade](https://bugzilla.redhat.com/show_bug.cgi?id=1762637) Assistant only allows upgrading to Red Hat Enterprise Linux 7.6 at this time.

5. Click Download Now beside the Red Hat Enterprise Linux 7.x Binary DVD.

# 4. Upgrade to Red Hat Enterprise Linux 7 using ISO

Upgrade to Red Hat Enterprise Linux 7 using the Red Hat upgrade tool and reboot after the upgrade process is completed:

# redhat-upgrade-tool --iso *ISO\_filepath* --cleanup-post # reboot

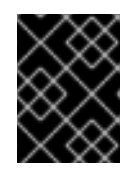

# IMPORTANT

The upgrade process is time-consuming depending on your system's configuration and amount of data.

# 6.4. UPGRADING TO RED HAT GLUSTER STORAGE 3.5

1. Disable all repositories

# subscription-manager repos --disable='\*'

2. Subscribe to Red Hat Enterprise Linux 7 channel

# subscription-manager repos --enable=rhel-7-server-rpms

3. Check for stale Red Hat Enterprise Linux 6 packages Make a note of any stale Red Hat Enterprise Linux 6 packages post upgrade:

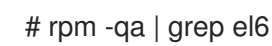

# 4. Update and reboot

Update the Red Hat Enterprise Linux 7 packages and reboot once the update is complete.

# yum update # reboot

#### 5. Verify the version number

Check the current version number of the updated Red Hat Enterprise Linux 7 system:

# cat /etc/redhat-release

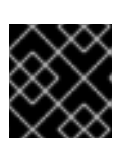

# IMPORTANT

The version should be latest version of Red Hat Enterprise Linux 7.

#### 6. Subscribe to required channels

1. Subscibe to the Gluster channel:

# subscription-manager repos --enable=rh-gluster-3-for-rhel-7-server-rpms

2. If you require Samba, enable its repository:

# subscription-manager repos --enable=rh-gluster-3-samba-for-rhel-7-server-rpms

3. If you require NFS-Ganesha, enable its repository:

# subscription-manager repos --enable=rh-gluster-3-nfs-for-rhel-7-server-rpms - enable=rhel-ha-for-rhel-7-server-rpms

4. If you require gdeploy, enable the Ansible repository:

# subscription-manager repos --enable=rhel-7-server-ansible-2-rpms

#### 7. Install and update Gluster

1. If you used a Red Hat Enterprise Linux 7 ISO, install Red Hat Gluster Storage 3.5 using the following command:

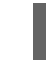

# yum install redhat-storage-server

This is already installed if you used a Red Hat Gluster Storage 3.5 ISO based on Red Hat Enterprise Linux 7.

2. Update Red Hat Gluster Storage to the latest packages using the following command:

# yum update

#### 8. Verify the installation and update

1. Check the current version number of the updated Red Hat Gluster Storage system:

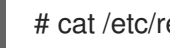

# cat /etc/redhat-storage-release

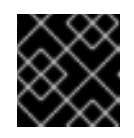

IMPORTANT

The version number should be **3.5**.

2. Check if any Red Hat Enterprise Linux 6 packages are present:

# rpm -qa | grep el6

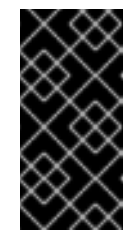

# IMPORTANT

The output of the command should not list any packages of Red Hat Enterprise Linux 6 variant. If the output lists packages of Red Hat Enterprise Linux 6 variant, contact Red Hat Support for further course of action on these packages.

## 9. Firewalld installation and configuration

1. Install and start the firewall deamon using the following commands:

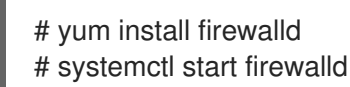

2. Add the Gluster process to firewall:

# firewall-cmd --zone=public --add-service=glusterfs --permanent

- 3. Add the required services and ports to firewalld, see [Considerations](https://access.redhat.com/documentation/en-us/red_hat_gluster_storage/3.5/html-single/administration_guide/chap-red_hat_storage_volumes#chap-Getting_Started) for Red Hat Gluster **Storage**
- 4. Reload the firewall using the following commands:

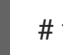

# firewall-cmd --reload

#### 10. Start Gluster processes

1. Start the **glusterd** process:

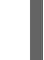

# systemctl start glusterd

#### 11. Update Gluster op-version

Update the Gluster op-version to the required maximum version using the following commands:

# gluster volume get all cluster.max-op-version # gluster volume set all cluster.op-version *op\_version*

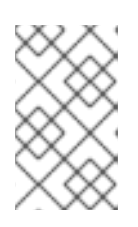

# **NOTE**

**70000** is the *cluster.op-version* value for Red Hat Gluster Storage 3.5. Refer to Section 1.5, ["Supported](#page-12-0) Versions of Red Hat Gluster Storage" for the correct *cluster.op-version* value for other versions.

# 12. Setup Samba and CTDB

If the Gluster setup on Red Hat Enterprise Linux 6 had Samba and CTDB configured, you should have the following available on the updated Red Hat Enterprise Linux 7 system:

- **o** CTDB volume
- **/etc/ctdb/nodes** file
- **/etc/ctdb/public\_addresses** file

Perform the following steps to reconfigure Samba and CTDB:

1. Configure the firewall for Samba:

# firewall-cmd --zone=public --add-service=samba --permanent # firewall-cmd --zone=public --add-port=4379/tcp --permanent

2. Subscribe to the Samba channel:

# subscription-manager repos --enable=rh-gluster-3-samba-for-rhel-7-server-rpms

3. Update Samba to the latest packages:

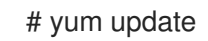

- 4. Setup CTDB for Samba, see *Configuring CTDB on Red Hat Gluster Storage Server* in [Setting](https://access.redhat.com/documentation/en-us/red_hat_gluster_storage/3.5/html-single/administration_guide/chap-red_hat_storage_volumes#sect-SMB_CTDB) up CTDB for Samba. You must skip creating the volume as the volumes present before the upgrade would be persistent after the upgrade.
- 5. In the following files, replace **all** in the statement **META="all"** with the volume name:

/var/lib/glusterd/hooks/1/start/post/S29CTDBsetup.sh /var/lib/glusterd/hooks/1/stop/pre/S29CTDB-teardown.sh

For example, the volume name is **ctdb\_volname**, the **META="all"** in the files should be changed to **META="ctdb\_volname"**.

6. Restart the CTDB volume using the following commands:

# gluster volume stop *volume\_name* # gluster volume start *volume\_name*

7. Start the CTDB process:

# systemctl start ctdb

8. Share the volume over Samba as required, see Sharing [Volumes](https://access.redhat.com/documentation/en-us/red_hat_gluster_storage/3.5/html-single/administration_guide/chap-red_hat_storage_volumes#sect-Sharing_Volumes_over_SMB) over SMB .

#### 13. Start volumes and geo-replication

1. Start the required volumes using the following command:

# gluster volume start *volume\_name*

2. Mount the meta-volume:

# mount /var/run/gluster/shared\_storage/

If this command does not work, review the content of **/etc/fstab** and ensure that the entry for the shared storage is configured correctly and re-run the **mount** command. The line for the meta volume in the **/etc/fstab** file should look like the following:

*hostname:/gluster* shared storage /var/run/gluster/shared storage/ glusterfs defaults 0 0

3. Restore the geo-replication session:

 $\overline{a}$ 

# gluster volume geo-replication *MASTER\_VOL SLAVE\_HOST*::*SLAVE\_VOL* start

For more information on geo-replication, see Preparing to Deploy [Geo-replication](https://access.redhat.com/documentation/en-us/red_hat_gluster_storage/3.5/html-single/administration_guide/chap-red_hat_storage_volumes#sect-Preparing_to_Deploy_Geo-replication) .

# CHAPTER 7. UPGRADING FROM RED HAT GLUSTER STORAGE 3.4 TO RED HAT GLUSTER STORAGE 3.5 IN A RED HAT ENTERPRISE VIRTUALIZATION-RED HAT GLUSTER STORAGE ENVIRONMENT

This section describes the upgrade methods for a Red Hat Gluster Storage and Red Hat Enterprise Virtualization integrated environment. You can upgrade Red Hat Gluster Storage 3.4 to Red Hat Gluster Storage 3.5 using an ISO or **yum**.

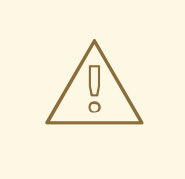

# WARNING

Before you upgrade, be aware of changed requirements that exist after Red Hat Gluster Storage 3.1.3. If you want to access a volume being provided by a Red Hat Gluster Storage 3.1.3 or higher server, your client must also be using Red Hat Gluster Storage 3.1.3 or higher. Accessing volumes from other client versions can result in data becoming unavailable and problems with directory operations. This requirement exists because Red Hat Gluster Storage 3.1.3 contained a number of changes that affect how the Distributed Hash Table works in order to improve directory consistency and remove the effects seen in [BZ#1115367](https://bugzilla.redhat.com/show_bug.cgi?id=1115367) and [BZ#1118762](https://bugzilla.redhat.com/show_bug.cgi?id=1118762).

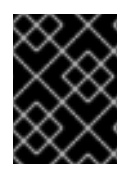

# IMPORTANT

In Red Hat Enterprise Linux 7 based Red Hat Gluster Storage, updating to 3.1 or higher reloads firewall rules. All runtime-only changes made before the reload are lost.

# 7.1. PREREQUISITES

Verify that no self-heal operations are in progress.

# gluster volume heal *volname* info

# 7.2. UPGRADING AN IN-SERVICE INTEGRATED ENVIRONMENT

Follow the instructions below to upgrade an integrated Red Hat Virtualization and Red Hat Gluster Storage environment that is online and in-service.

#### 1. Upgrade the Red Hat Gluster Storage nodes

Perform the following steps for each Red Hat Gluster Storage node, one node at a time. If you have multiple replica sets, upgrade each node in a replica set before moving on to another replica set.

a. Stop all gluster services on the storage node that you want to upgrade by running the following commands as the root user on that node.

# systemctl stop glusterd # pkill glusterfs

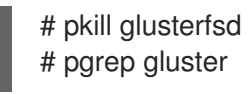

- b. In the Administration Portal, click **Storage** → **Hosts** and select the storage node to upgrade.
- c. Click **Management** → **Maintenance** and click **OK**.
- d. Upgrade the storage node using the procedure at Section 5.2, ["In-Service](#page-61-0) Software Upgrade from Red Hat Gluster Storage 3.3 or 3.4 to Red Hat Gluster Storage 3.5".
- e. Reboot the storage node.
- f. In the Administration Portal, click **Storage** → **Hosts** and select the storage node.
- g. Click **Management** → **Activate**.
- h. Click the name of the storage node → **Bricks**, and verify that the **Self-Heal Info** column of all bricks is listed as **OK** before upgrading the next storage node.

#### 2. Upgrade Gluster client software on virtualization hosts After upgrading all storage nodes, update the client software on all virtualization hosts.

#### a. For Red Hat Virtualization hosts

- i. In the Administration Portal, click **Compute** → **Hosts** and select the node to update.
- ii. On Red Hat Virtualization versions earlier than 4.2, click **Management** → **Maintenance** and click **OK**.
- iii. Click **Installation** → **Upgrade** and click **OK**.

The node is automatically updated with the latest packages and reactivated when the update is complete.

#### b. For Red Hat Enterprise Linux hosts

- i. In the Administration Portal, click **Compute** → **Hosts** and select the node to update.
- ii. Click **Management** → **Maintenance** and click **OK**.
- iii. Subscribe the host to the correct repositories to receive updates.
- iv. Update the host.

# yum update

v. In the Administration Portal, click **Management** → **Activate**.

# 7.3. UPGRADING AN OFFLINE INTEGRATED ENVIRONMENT

Follow the instructions below to upgrade an integrated Red Hat Virtualization and Red Hat Gluster Storage environment that is offline and out-of-service.

# 7.3.1. Upgrading using an ISO

1. Using Red Hat Enterprise Virtualization Manager, stop all the virtual machine instances.

The Red Hat Gluster Storage volume on the instances will be stopped during the upgrade.

- 2. Using Red Hat Enterprise Virtualization Manager, move the data domain of the data center to *Maintenance* mode.
- 3. Using Red Hat Enterprise Virtualization Manager, stop the volume (the volume used for data domain) containing Red Hat Gluster Storage nodes in the data center.
- 4. Using Red Hat Enterprise Virtualization Manager, move all Red Hat Gluster Storage nodes to *Maintenance* mode.
- 5. Perform the ISO Upgrade as mentioned in section Section 5.2.1.3, ["Configuring](#page-55-0) repo for Upgrading using ISO".
- 6. Re-install the Red Hat Gluster Storage nodes from Red Hat Enterprise Virtualization Manager.

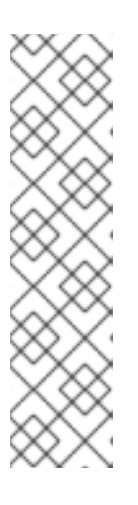

#### **NOTE**

- Re-installation for the Red Hat Gluster Storage nodes should be done from Red Hat Enterprise Virtualization Manager. The newly upgraded Red Hat Gluster Storage 3.5 nodes lose their network configuration and other configuration details, such as firewall configuration, which was done while adding the nodes to Red Hat Enterprise Virtualization Manager. Re-install the Red Hat Gluster Storage nodes to have the bootstrapping done.
- You can re-configure the Red Hat Gluster Storage nodes using the option provided under **Action Items**, as shown in Figure 7.1, "Red Hat Gluster Storage Node before Upgrade ", and perform [bootstrapping.](#page-81-0)

<span id="page-81-0"></span>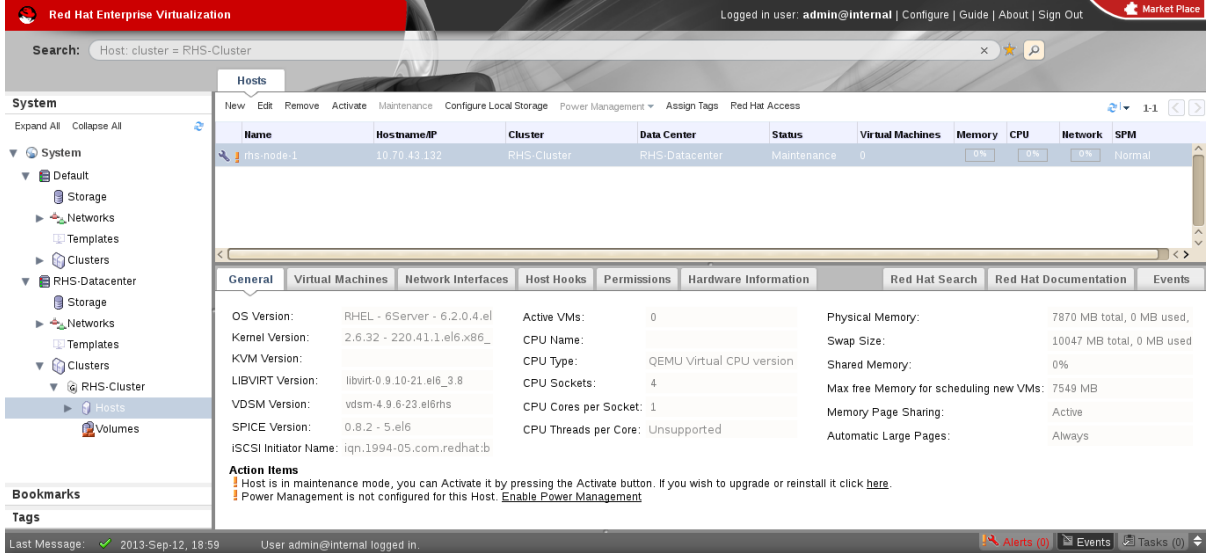

#### Figure 7.1. Red Hat Gluster Storage Node before Upgrade

- 7. Perform the steps above in all Red Hat Gluster Storage nodes.
- 8. Start the volume once all the nodes are shown in Up status in Red Hat Enterprise Virtualization Manager.

9. Upgrade the native client bits for Red Hat Enterprise Linux 6 or Red Hat Enterprise Linux 7, depending on the hypervisor you are using.

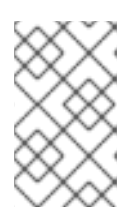

# **NOTE**

If Red Hat Enterprise Virtualization Hypervisor is used as hypervisor, then install a suitable build of Red Hat Enterprise Virtualization Hypervisor containing the latest native client.

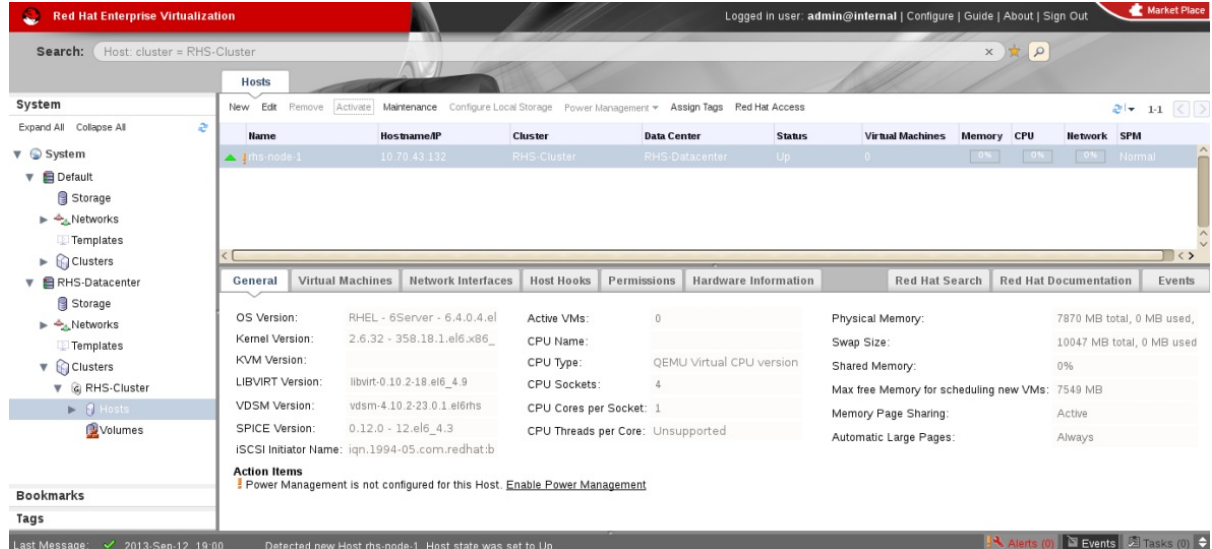

## Figure 7.2. Red Hat Gluster Storage Node after Upgrade

10. Using Red Hat Enterprise Virtualization Manager, activate the data domain and start all the virtual machine instances in the data center.

# 7.3.2. Upgrading using yum

- 1. Using Red Hat Enterprise Virtualization Manager, stop all virtual machine instances in the data center.
- 2. Using Red Hat Enterprise Virtualization Manager, move the data domain backed by gluster volume to *Maintenance* mode.
- 3. Using Red Hat Enterprise Virtualization Manager, move all Red Hat Gluster Storage nodes to *Maintenance* mode.
- 4. Perform **yum** update as mentioned in Section 5.1.1, "Upgrading to Red Hat Gluster Storage 3.5 for Systems Subscribed to Red Hat [Subscription](#page-46-0) Manager".
- 5. Once the Red Hat Gluster Storage nodes are rebooted and up, **Activate** them using Red Hat Enterprise Virtualization Manager.

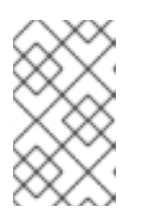

#### **NOTE**

Re-installation of Red Hat Gluster Storage nodes is required, as the network configurations and bootstrapping configurations done prior to upgrade are preserved, unlike ISO upgrade.

6. Using Red Hat Enterprise Virtualization Manager, start the volume.

7. Upgrade the native client bits for Red Hat Enterprise Linux 6 or Red Hat Enterprise Linux 7, based on the Red Hat Enterprise Linux server hypervisor used.

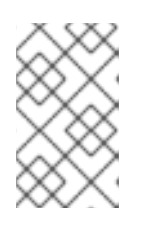

# NOTE

If Red Hat Enterprise Virtualization Hypervisor is used as hypervisor, reinstall Red Hat Enterprise Virtualization Hypervisor containing the latest version of Red Hat Gluster Storage native client.

8. Activate the data domain and start all the virtual machine instances.

# CHAPTER 8. ENABLING SELINUX

After upgrading to Red Hat Gluster Storage 3.x, follow the steps mentioned here for SELinux support. These steps are not mandatory and are required only if SELinux support is required.

This procedure assumes that the selinux-policy-targeted, selinux-policy, libselinux, libselinux-python, libselinux-utils, policycoreutils, policycoreutils-python, setroubleshoot, setroubleshoot-server, setroubleshoot-plugins packages are installed. To verify that the packages are installed, use the following command:

# rpm -q package\_name

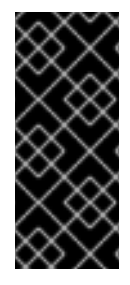

# IMPORTANT

If the system was initially installed without SELinux, particularly the selinux-policy package, one additional step is necessary to enable SELinux. To make sure SELinux is initialized during system startup, the **dracut** utility has to be run to put SELinux awareness into the **initramfs** file system. Failing to do so causes SELinux to not start during system startup.

- 1. Before SELinux is enabled, each file on the file system must be labeled with an SELinux context. Before this happens, confined domains may be denied access, preventing your system from booting correctly. To prevent this, configure **SELINUX=permissive** in **/etc/selinux/config**:
	- # This file controls the state of SELinux on the system.
	- # SELINUX= can take one of these three values:
	- # enforcing SELinux security policy is enforced.
	- # permissive SELinux prints warnings instead of enforcing.
	- # disabled No SELinux policy is loaded.
	- SELINUX=permissive
	- # SELINUXTYPE= can take one of these two values:
	- # targeted Targeted processes are protected,
	- # mls Multi Level Security protection.
	- SELINUXTYPE=targeted
- 2. As the Linux root user, reboot the system. During the next boot, file systems are labeled. The label process labels each file with an SELinux context:
	- \* Warning -- SELinux targeted policy relabel is required.
	- \*\*\* Relabeling could take a very long time, depending on file
	- \*\*\* system size and speed of hard drives.
	- \*\*\*\*

Each \* (asterisk) character on the bottom line represents 1000 files that have been labeled. In the above example, four \* characters represent 4000 files have been labeled. The time it takes to label all files depends on the number of files on the system and the speed of hard drives. On modern systems, this process can take as short as 10 minutes.

3. In permissive mode, the SELinux policy is not enforced, but denial messages are still logged for actions that would have been denied in enforcing mode. Before changing to enforcing mode, as the Linux root user, run the following command to confirm that SELinux did not deny actions during the last boot:

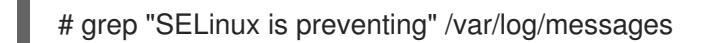

If SELinux did not deny any actions during the last boot, this command returns no output.

- 4. If there were no denial messages in /var/log/messages, configure SELINUX=enforcing in /etc/selinux/config:
	- # This file controls the state of SELinux on the system.
	- # SELINUX= can take one of these three values:
	- # enforcing SELinux security policy is enforced.
	- # permissive SELinux prints warnings instead of enforcing.
	- # disabled No SELinux policy is loaded.

SELINUX=enforcing

# SELINUXTYPE= can take one of these two values:

- # targeted Targeted processes are protected,
- # mls Multi Level Security protection.

SELINUXTYPE=targeted

5. Reboot your system. After reboot, confirm that getenforce returns Enforcing

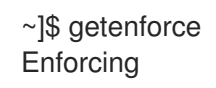

For more information see, https://access.redhat.com/documentation/en-

US/Red Hat Enterprise Linux/6/html/Security-Enhanced Linux/sect-Security-Enhanced Linux-Working\_with\_SELinux-Changing\_SELinux\_Modes.html#sect-Security-Enhanced\_Linux-Enabling\_and\_Disabling\_SELinux-Enabling\_SELinux

# CHAPTER 9. USING THE GLUSTER COMMAND LINE INTERFACE

The Gluster command line interface (CLI) simplifies configuration and management of the storage environment. The Gluster CLI is similar to the LVM (Logical Volume Manager) CLI or the ZFS CLI, but operates across multiple storage servers. The Gluster CLI can be used when volumes are mounted (active) and not mounted (inactive). Red Hat Gluster Storage automatically synchronizes volume configuration information across all servers.

Use the Gluster CLI to create new volumes, start and stop existing volumes, add bricks to volumes, remove bricks from volumes, and change translator settings. Additionally, the Gluster CLI commands can create automation scripts and use the commands as an API to allow integration with third-party applications.

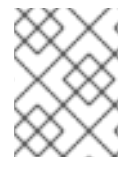

# **NOTE**

Appending *--mode=script* to any CLI command ensures that the command executes without confirmation prompts.

## Running the Gluster CLI

Run the Gluster CLI on any Red Hat Gluster Storage Server by either invoking the commands or running the Gluster CLI in interactive mode. The gluster command can be remotely used via SSH.

Run commands directly as follows, after replacing *COMMAND* with the required command:

# gluster COMMAND

The following is an example using the **peer status** command:

gluster peer status

#### Gluster CLI Interactive Mode

Alternatively, run the Gluster CLI in interactive mode using the following command:

# gluster

If successful, the prompt changes to the following:

# gluster>

When the prompt appears, execute gluster commands from the CLI prompt as follows:

# gluster> COMMAND

As an example, replace the *COMMAND* with a command such as **peer status** to view the status of the peer server:

1. Start Gluster CLI's interactive mode:

# gluster

2. Request the peer server status:

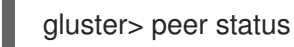

3. The peer server status displays.

The following is another example, replacing the *COMMAND* with a command such as **help** to view the gluster help options.

1. Start Gluster CLI's interactive mode:

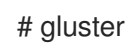

2. Request the help options:

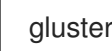

gluster> help

3. A list of gluster commands and options displays.

# APPENDIX A. REVISION HISTORY

Revision 3.5-0 Wed Oct 30 2019 Red Hat Gluster Storage Documentation Team

Updated documentation for Red Hat Gluster Storage 3.5.